# **"Quarantine And Scrub"**

**A Calibre Add-On for Metadata Cleaning and Enhancement**

# **Table of Contents**

- Very Simple Example of the Q&S "Process"
- Library and Metadata Flow
- Summary of Quarantine & Scrub
- Tear-Off Menu System
- Main Menu 'ToolTips'
- **Basic Steps in Using Q&S**
- Scrubbing Notes
- Jobs and Job Logs
- Tag Scrubbing via Tag Rules Table
- Series Renamer/Consolidator
- Other Scrubbing Tools
- Title Word Scrubbing via Title Rules Table
- Tag Minimizer Using Priorities
- Tag, Title & Series Rules: Interlibrary Copying FAQs
- Work Tag Default by "Real" Author
- Series Word Scrubbing via Series Rules
- Work Tag Derivation From Comments
- Derive Genres Integrated With Q&S
- Work Tag Derivation from Tag Combinations
- Work Tag Capitalization Rules Table
- Work Tag String Replacement Rules Table
- Manga Awareness & Scrubbing
- Forcing Series Extraction from Title
- **Deriving User Custom Columns from Title**
- Dewey Decimal/Library of Congress
- Author Renaming [Pseudonyms]
- Graphic Novel/CBZ/CBR Scrubbing
- Work Tag Derivation from Book Awards Table
- Work Tag to Custom Column Derivation
- Derive a "Pseudonyms" Custom Column

Version 3.6.99 – February 8, 2016 **Page 1 of 56** 

### **Very Simple Example of the Basic Q&S "Process"**

Copy Real to Work  $\rightarrow$  Author-Level Scrubbing  $\rightarrow$  Book-Level Scrubbing  $\rightarrow$  Series-Level Scrubbing  $\rightarrow$  Copy Work to Real

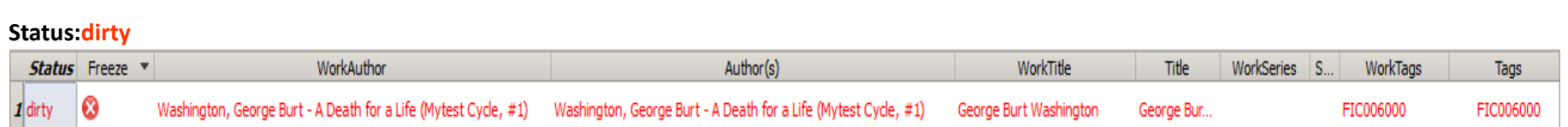

#### Status: auth ok *if a Global/Pristine Author Found Anywhere Within Title or Elsewhere via Author Level Scrubbing]*

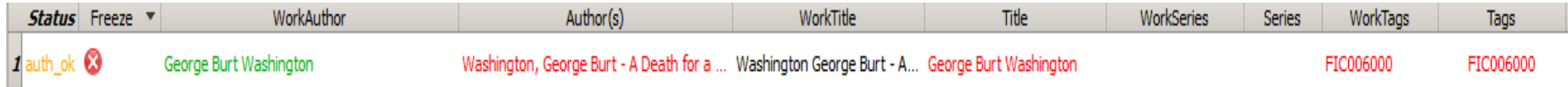

#### **Status: book\_ok and Frozen [after Book Level Scrubbing regardless of any prior Status] but Real Data still dirty**

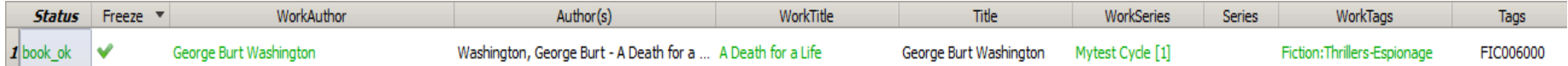

Status: book ok and Frozen and Work Data has been copied over on top of the Real Data [ready to move to your Pristine Library]

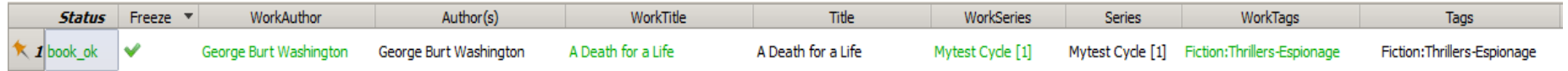

**(note: this is a fake author with a fake book .txt format created with fake test metadata. 100% copyright free)** 

The 'status' of each book changes from '**dirty**' to '**book\_ok**'. Some books will pass through an '**auth\_ok**' status depending on whether or not *Author-Level Scrubbing* found anything to Scrub. After *Book-Level Scrubbing* and *Series-Level Scrubbing*, each book is ready to have the "green" Work Data copied over the "black" Real Data, totally replacing the "dirty" metadata with "scrubbed" metadata. The Work Data is then purged for those "scrubbed" books, and **only** the Standard Calibre metadata (now "**clean**") is moved from the Special Q&S Library to the "real" Calibre Library for normal use.

A Standard Calibre Library that has **only** "**clean**" metadata is referred to as a "Pristine Library".

### **Library and Metadata Flow**

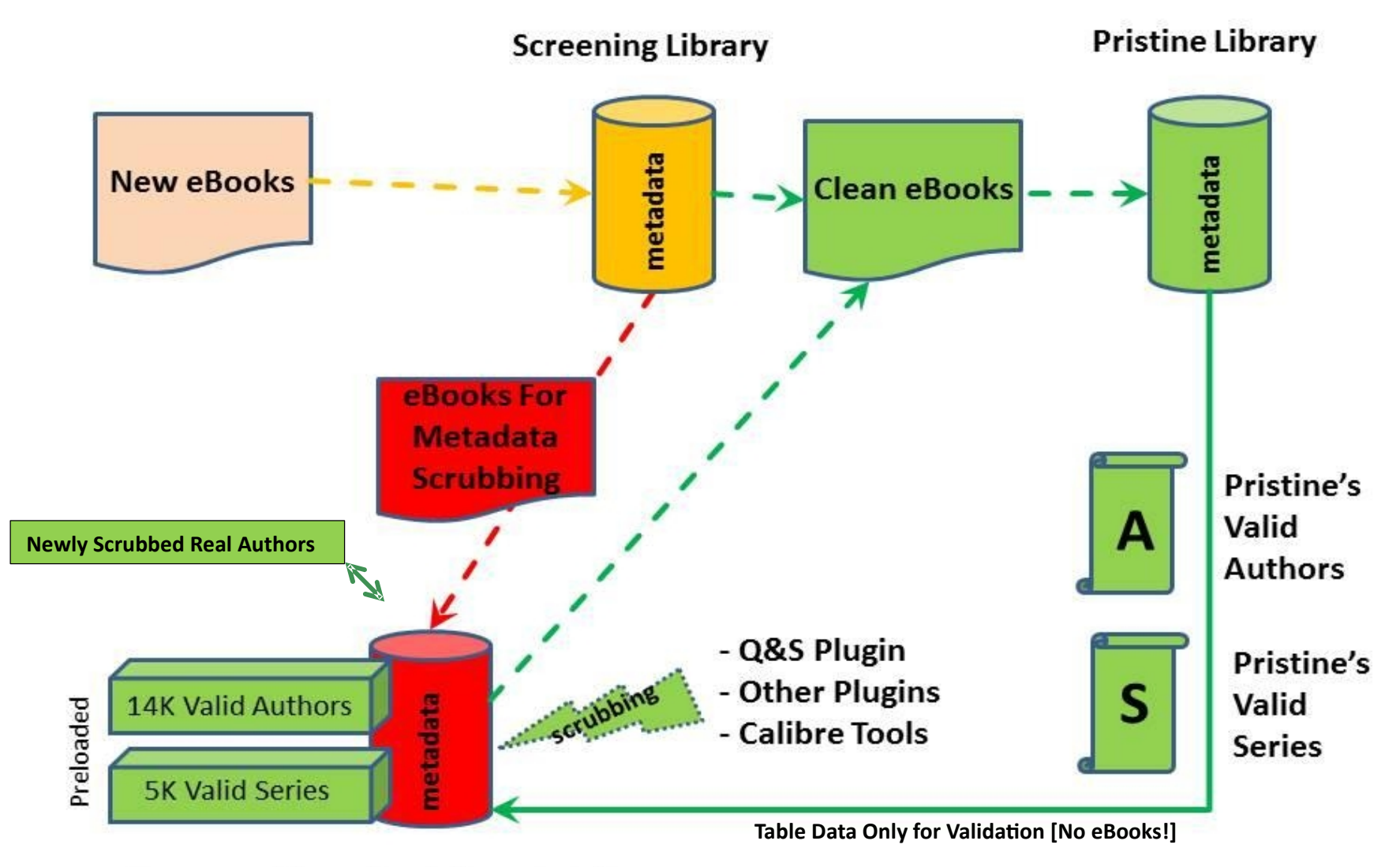

# **Quarantine And Scrub Library**

### **Summary**

*Purpose:* to clean malformed and/or misplaced metadata in a separate environment so you do not have to worry about your valuable "Pristine Library" being changed by this Add-on that uses many metadata.db database objects that are not known by standard Calibre.

*Components:* Q&S is an Add-on to Calibre that is comprised of 2 pieces: Library and Plug-In.

Library:

This custom and specifically-named Calibre Library is comprised of:

- a) One folder/directory with a name beginning with exactly "QuarantineAndScrub".
- b) One metadata.db file.

This is a highly tailored and customized Calibre metadata.db file. It contains many SQLite Tables and Views that do not exist in Calibre. The Q&S Plugin will work only with this specific metadata.db and with this specifically named Library. The Plugin verifies that the current Calibre Library is QuarantineAndScrub before allowing the toolbar icons to become functional. It further checks for the existence of many very specific hand-tweaked custom columns and non-Calibre SQLite Tables and Views. If it does not find them, it ceases to function.

# Plug-In:

The Q&S plug-in for Calibre contains all of the programming and GUI elements that interact with the special Q&S Library's metadata.db and Calibre itself.

# **All Menus are "Tearoff" at the Dotted Lines**

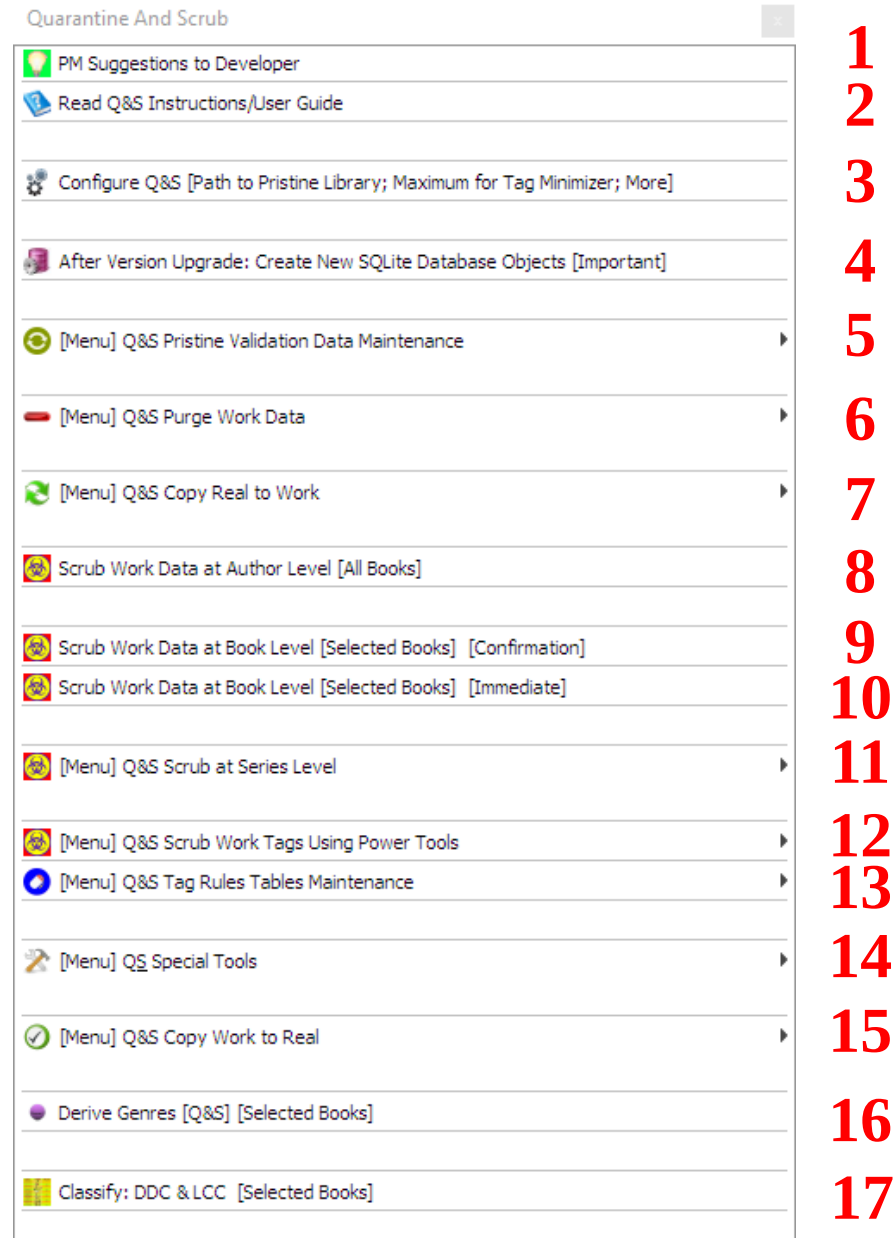

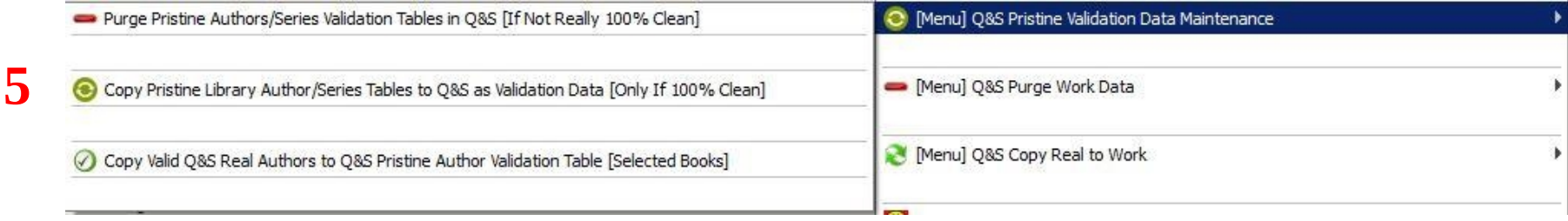

Purge All Work Data [All Books] Menu] Q&S Purge Work Data **6** Menu] Q&S Copy Real to Work Purge All Work Data [Selected Books (Max=100)] þ

Copy Q&S Only Dirty Tags to Work Tags [Selected Books] [For Standalone Tag Scrubber] Menu] Q&S Copy Real to Work Scrub Work Title w/Author at Author Level [All Books] Copy Q&S All Dirty Data to Work Data [All Books] Copy Q&S All Dirty Data to Work Data [Selected Books (Max=100)] Scrub Work Data at Book Level [Selected Books] [Confirmation] Scrub Work Data at Book Level [Selected Books] [Immediate] Copy Q&S Only Dirty Series to Work Series [Selected Books] [Work Author & Work Title Required]

**7**

# Quarantine & Scrub User Guide

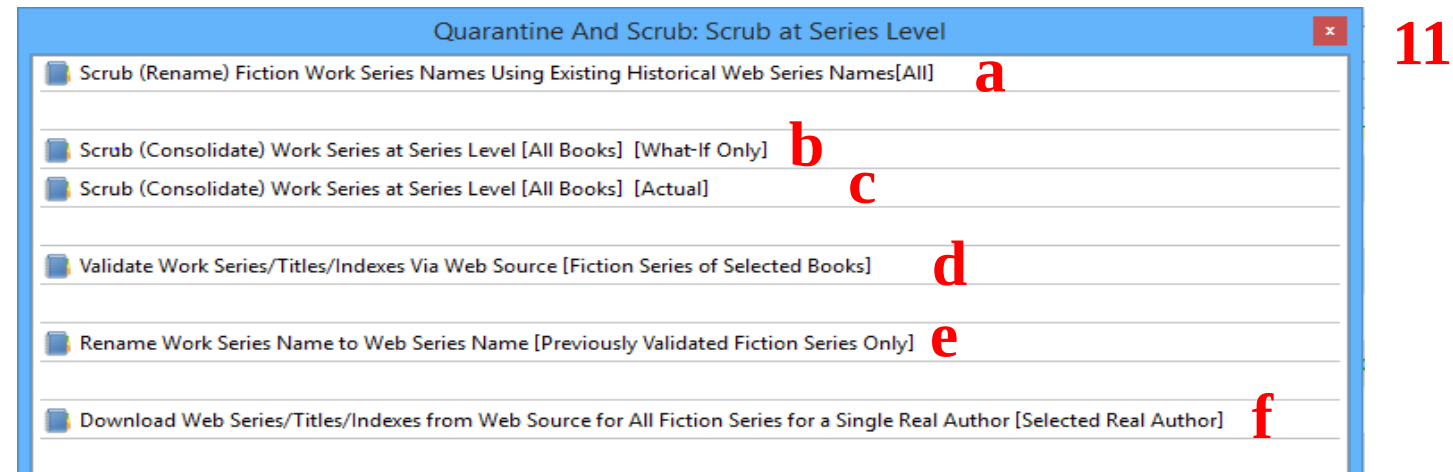

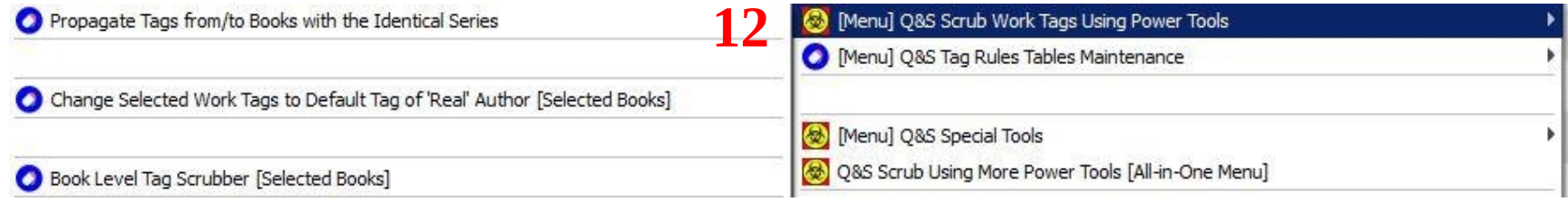

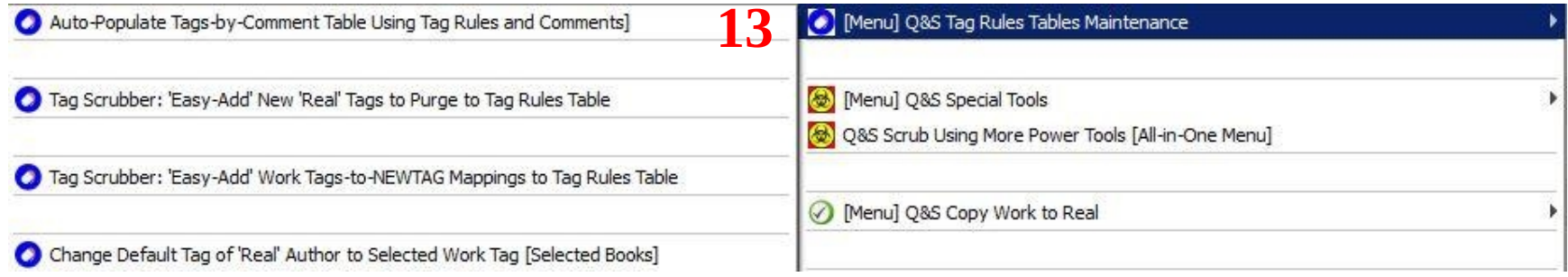

# Quarantine & Scrub User Guide

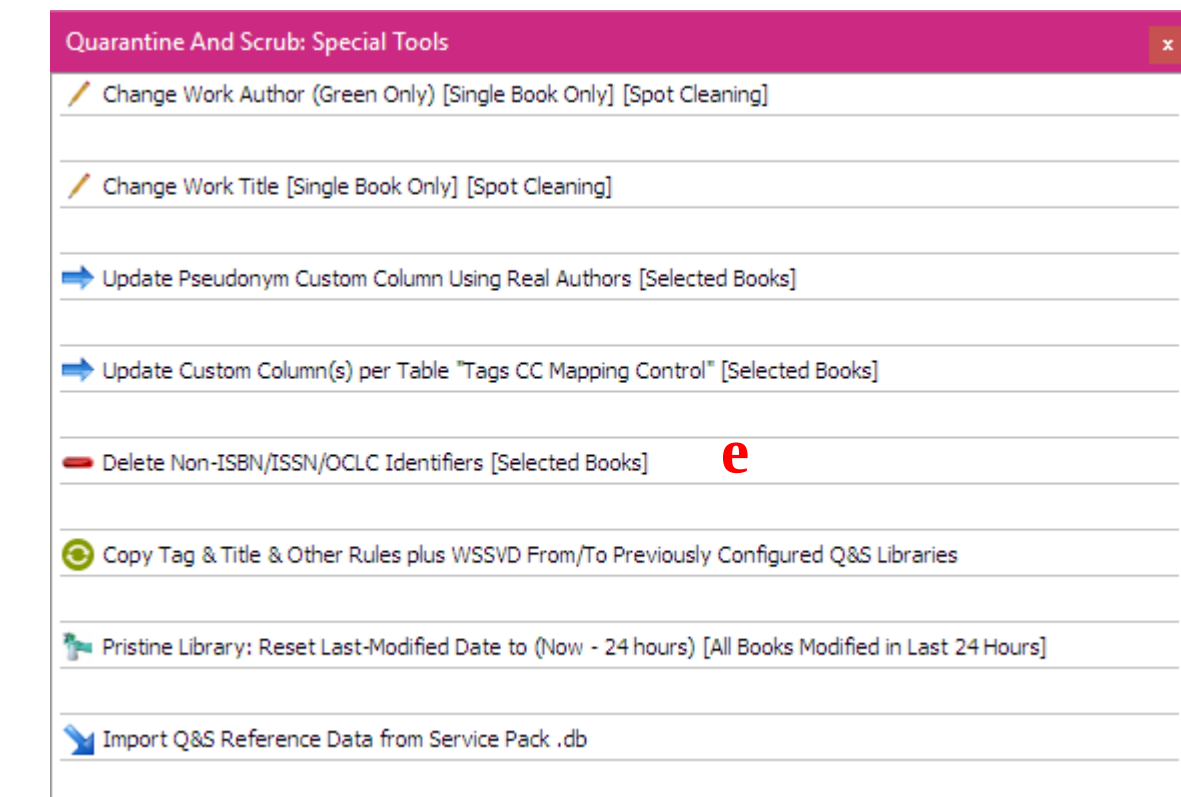

**14**

**15**

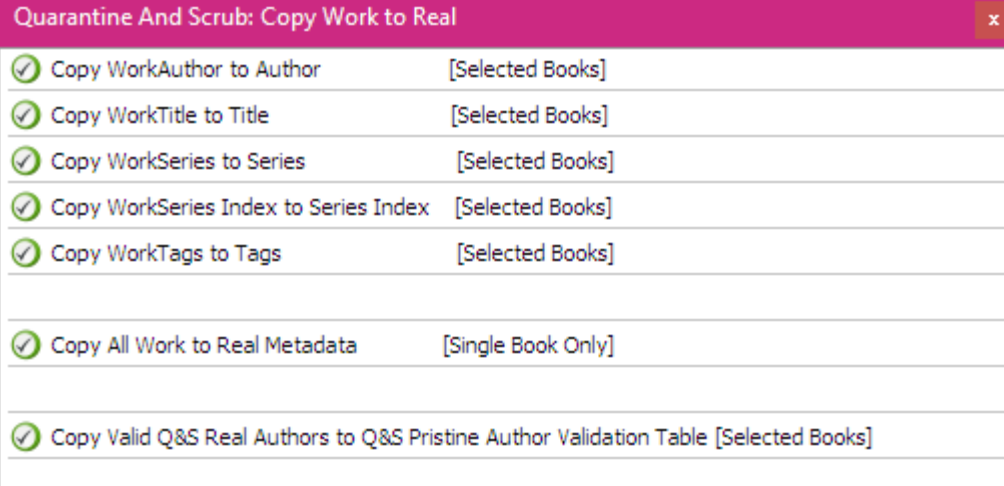

### **Main Menu 'ToolTips'**

The menu items in the Q&S Main Menu are meant to be generally used in a 'top-to-bottom' sequence.

- [1] Purge All Work Data [Routine Use].
- [2] Copy Real Data to Work Data [Routine Use].
- [3] Scrub Work Data at Author-Level.
- [4] Scrub Work Data at Book-Level.
- [5] Scrub Work Data at Series-Level.
- [6] Perform Spot-Cleaning as Desired.
- [7] Copy Work Data to Real Data.
- [8] Purge All Work Data [Routine Use].
- [9] Derive Genres.
- [10] Derive Library Codes.
- [11] Move your Cleaned Books from Q&S to your 'Real' Calibre Pristine Library.
- Refer to the User Guide for details and examples.
- Use Q&S in small batches of ~150 or fewer Books.

# **Basic Steps in Using Q&S**

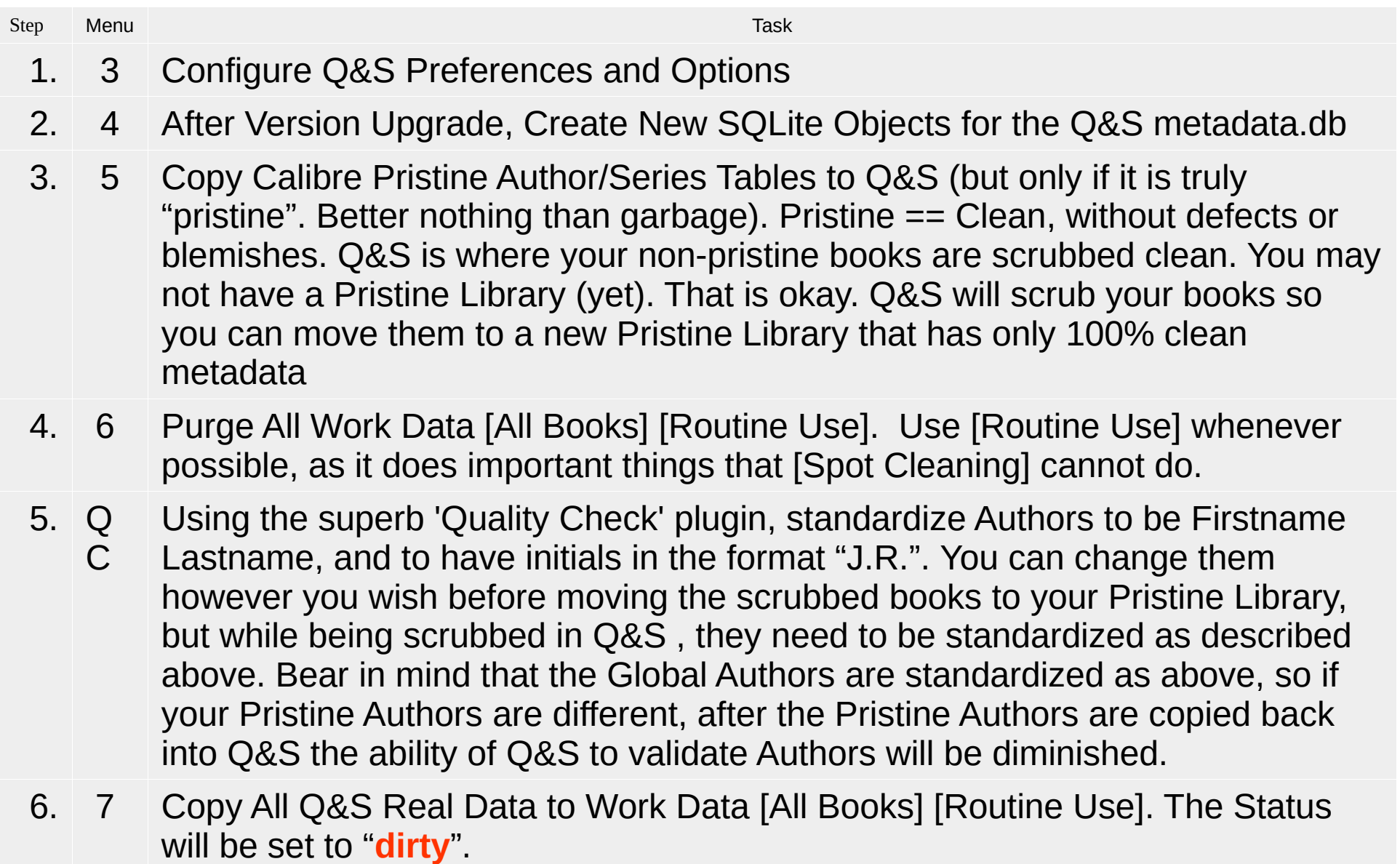

# **Basic Steps in Using Q&S**

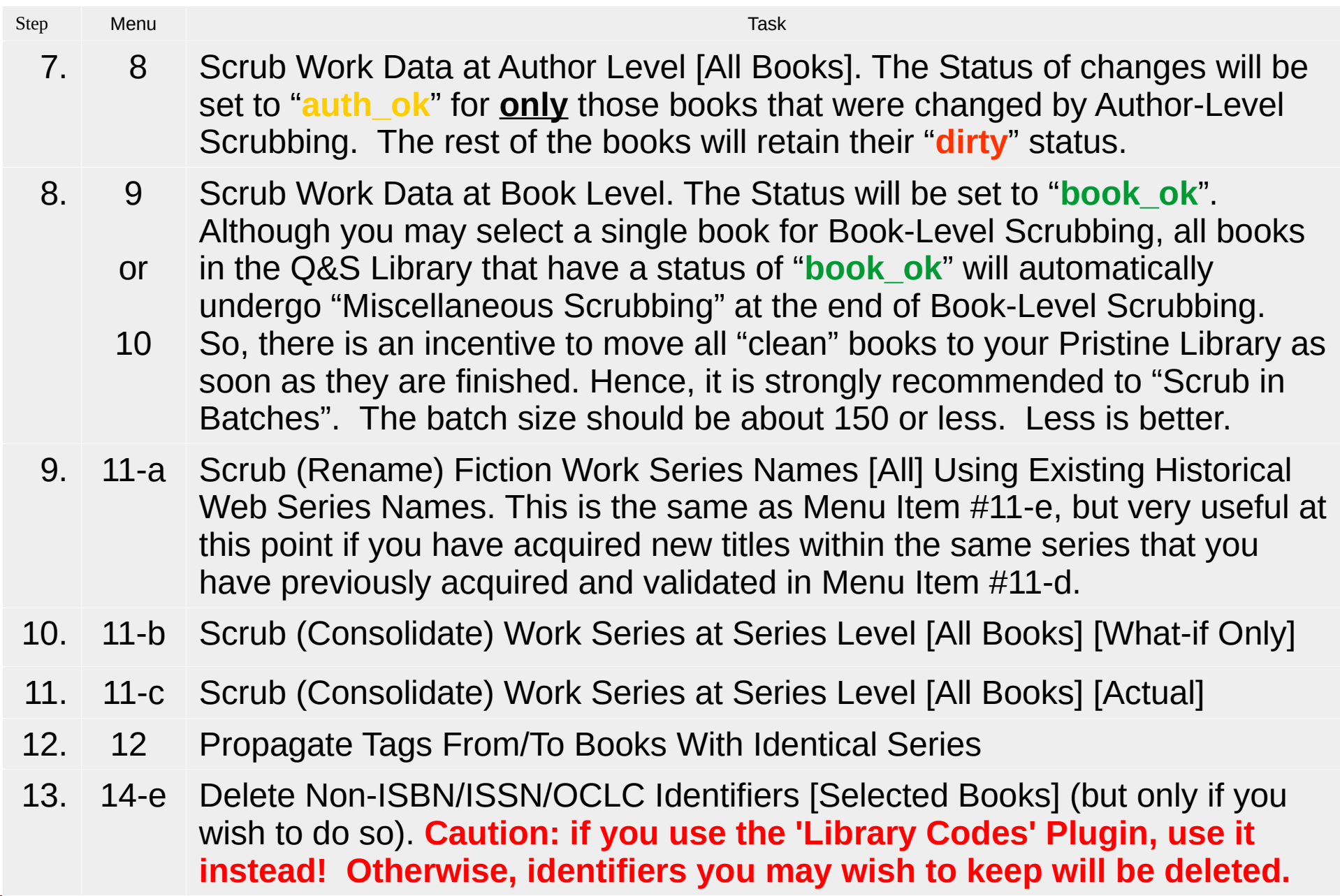

# **Basic Steps in Using Q&S**

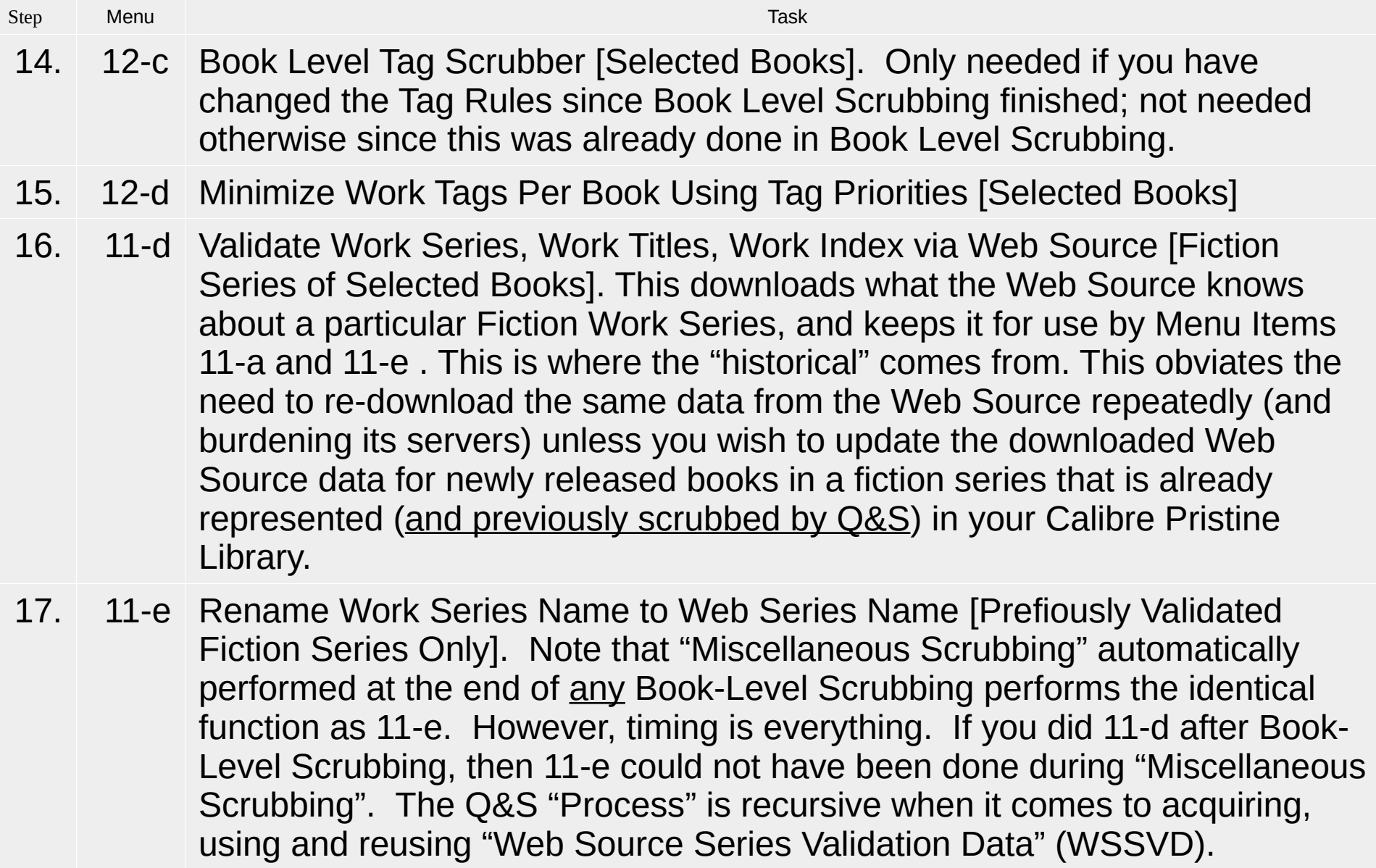

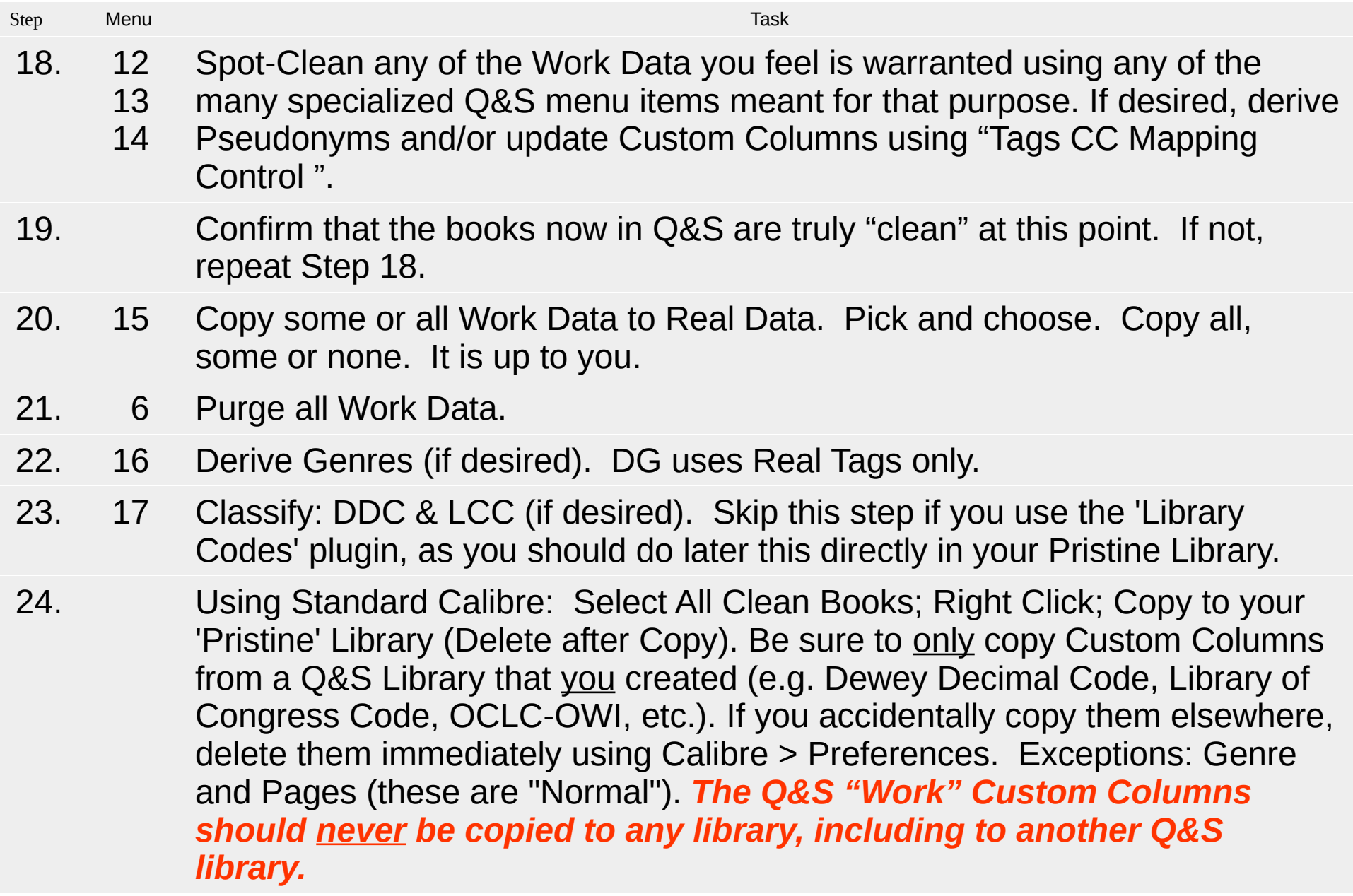

# **Scrubbing Notes**

- a. The "Status" column values "**dirty**", "**auth\_ok**" and "**book\_ok**" are automatically set.
- b. ISBN found in the Work Author, Work Title or Work Tag columns will be updated into the real ISBN field after verification that the ISBN checkdigit is valid. Its Work origin will be deleted. Note that the ISBN can just be an ISBN with no prefix such as "isbn", and it will still be detected.
- WorkTags **Tags ISBN** isbn9780310735649 9780310735649 WorkTags Tags Fiction:Action&Adventure FIC002000 Fiction:Fantasy-Historical FIC009030
- c. Tags such as "FIC009060", which are BISAC Subject Codes, will be converted into their meaning. Example: FIC009060 = "Fiction:Fantasy-Urban". Do NOT delete these BISAC Subject Code Tags, since they are valuable
- d. Keywords such as Thriller, Mystery, Romance, Vampire, etc. found in the Work Title will be created as new Work Tags prior to being removed from the Work Title. They then become available for Tag Scrubbing, which occurs afterwards.
- e. Author Names found as a Tag will be deleted.
- f. Series Names found as a Tag will be deleted.

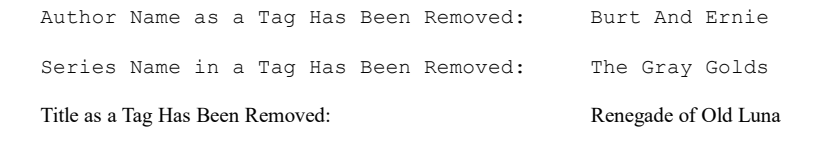

- g. Titles found as a Tag will be deleted.
- h. ISBN10s will automatically be converted to ISBN13 when you run "Copy Q&S All Real Data to Work Data [All Books]", and also when you run "Scrub Work Data at Book Level [Selected Books]".

# **Scrubbing Notes**

- i. Don't scrub "clean" books. Q&S cannot make them any better. Move (use > Copy (and then Delete) to your Pristine Library) "clean" books from Q&S soon after they have been completely scrubbed and are finished in Q&S. Or, at least Purge Work Data for just the "clean" books so Q&S will ignore them (and your jobs will run much faster).
- j. After your Pristine Library has had new Authors added, you should copy the Pristine Author data back to Q&S so the Author Level scrubbing can be more effective for your personalized set of Authors. The previous Pristine Authors will be purged first automatically. However, a standalone Purge Pristine Authors job will do so if you realize that your Pristine Library is not really all that pristine and you wish to purge the Pristine Authors and Series from Q&S. Highly recommended to import only "clean" data. Author-Level Scrubbing assumes that all Pristine Authors are valid, and if they are not, you will have very odd results indeed. Better no Pristine Authors than bad ones. "Bad" includes misspellings and format.
- k. Virtual Libraries used while scrubbing that have search criteria that scrubbing can change will cause odd messages and results after scrubbing jobs finish. Avoid this.
- l. Q&S is extremely English-specific in many regards. It is not intended for use with books that have titles and series not in English. However, Q&S only updates work data, not the real data, so feel free to attempt it anyway if you wish. You do not have to copy Work to Real.
- m. While scrubbing or copying jobs are running, the Calibre main GUI is locked. Please don't try to do anything in it except view the running jobs and their logs. Work Columns intentionally cannot be manually edited for numerous reasons. If you need to tweak the Work Columns, there are many menu choices for that purpose. Or, simply copy Work to Real and then manually edit the Real metadata. If desired, you can copy the "new" Real back to Work and scrub the book again. Or, if it is then "clean", move it to your Pristine Library.

### **Scrubbing Notes**

- n. Book-Level Scrubbing will search the 'Historically Cumulative Web Series Detail' for each book being scrubbed that has no Work Series. If it finds a match, it will add the new Work Series and Work Series Index for the book, and will log a message as shown below.
- o. You must review each and every Job Log, note the warnings and errors, and take action.

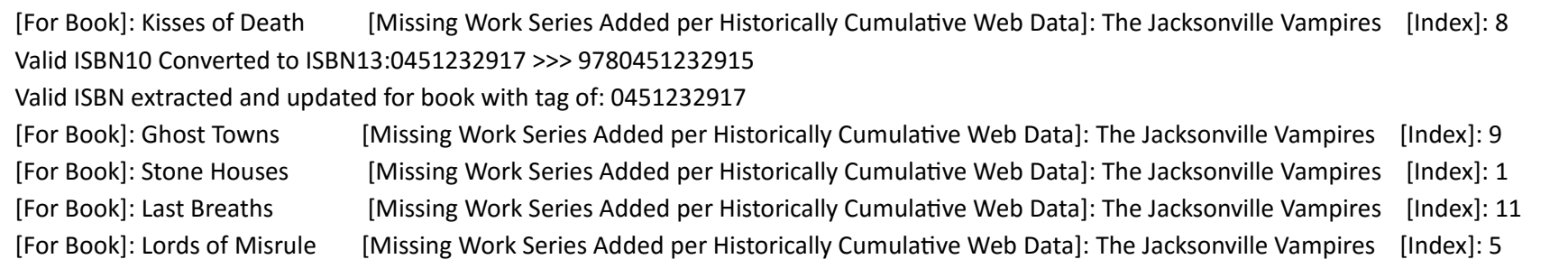

Table **tag rules** is a user-maintained scrubbing control table for Work Tags. It is used to change or delete specific Work Tags, as well as to change or delete Work Tags that match a Regular Expression. It can also be used to simply capitalize Work Tags that are often incorrectly capitalized.

To maintain it, you must install the "DB Browser for SQLite" application from<http://sqlitebrowser.org/>, which works on Windows, OSX and Linux. It is freeware, and far superior for manually editing the **\_tag\_rules** table than other tools such as 'SQLite Manager'. DB Browser for SQLite is designed just for this type of potentially high-volume table maintenance.

This table is used by Book Level Scrubbing as follows:

1) It searches the table for a simple match for each Work Tag for each book. If it finds a simple match, and a NEWTAG is specified, the Work Tag is changed to be identical to that NEWTAG. Since you do not want to delete the Work Tag, the Purge Tag column should be set to False, meaning do NOT purge the tag.

True = 1; False =  $0$ .

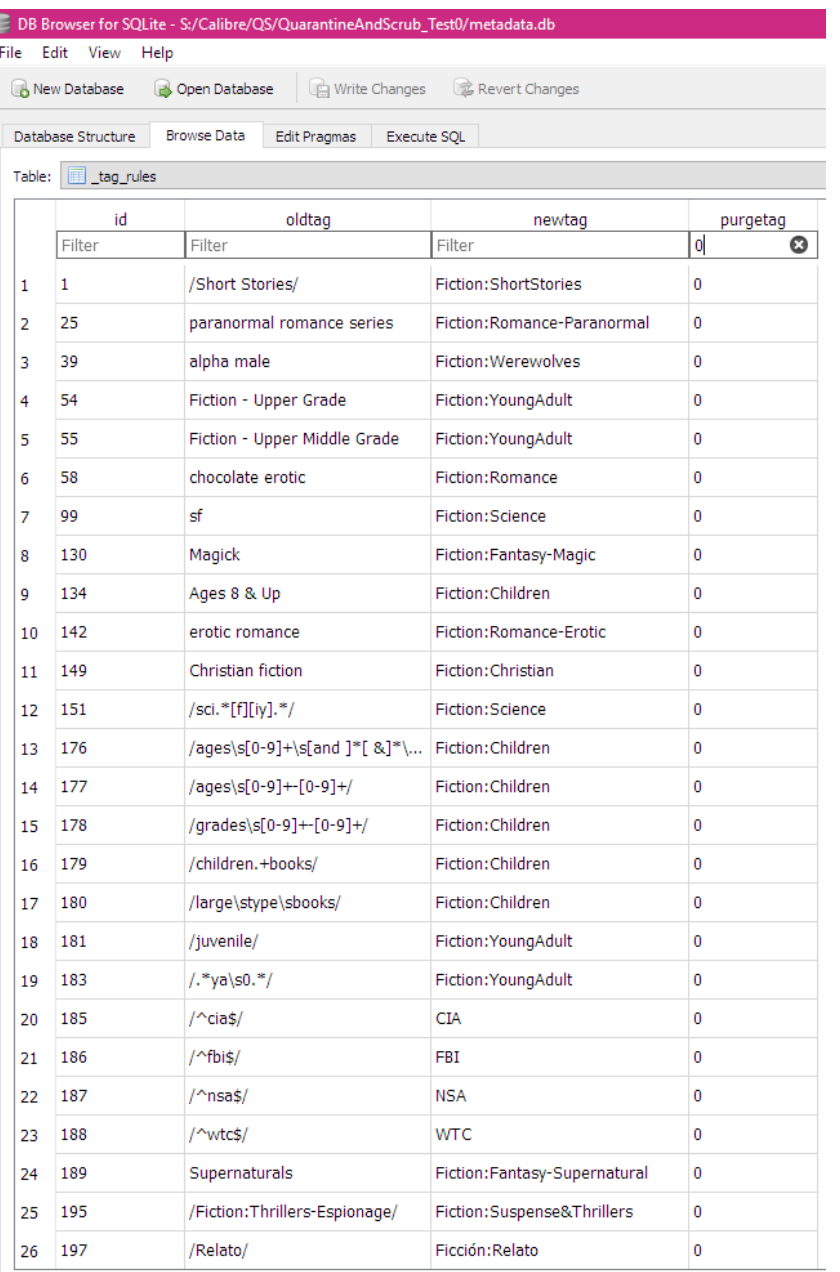

2) If a simple match is NOT found, then the Book Level scrubbing job will search through all of the Regular Expressions in the **\_tag\_rules** table. If it finds a match, it will do what the rule says to do (i.e., change it or purge it). Afterwards, it will quit searching the table for that specific Work Tag. In other words, it will use the very first match from the table, and then move on to the next Work Tag for that specific book.

3) To learn Regular Expressions (a.k.a. regexes), I recommend [https://pythex.org/.](https://pythex.org/) Learn online by rapid, interactive trial and error.

4) The Regular Expressions in the **\_tag\_rules** table MUST begin and end with a slash just like this: "/". That is so the scrubbing job can easily and accurately distinguish between a "simple" OLDTAG and a regex OLDTAG. It does not use the first and last "/" in the OLDTAG column except to find regexes within the OLDTAG column. If no leading "/", then the rule will be treated just like a simple OLDTAG for matching, and likely will never be used at all.

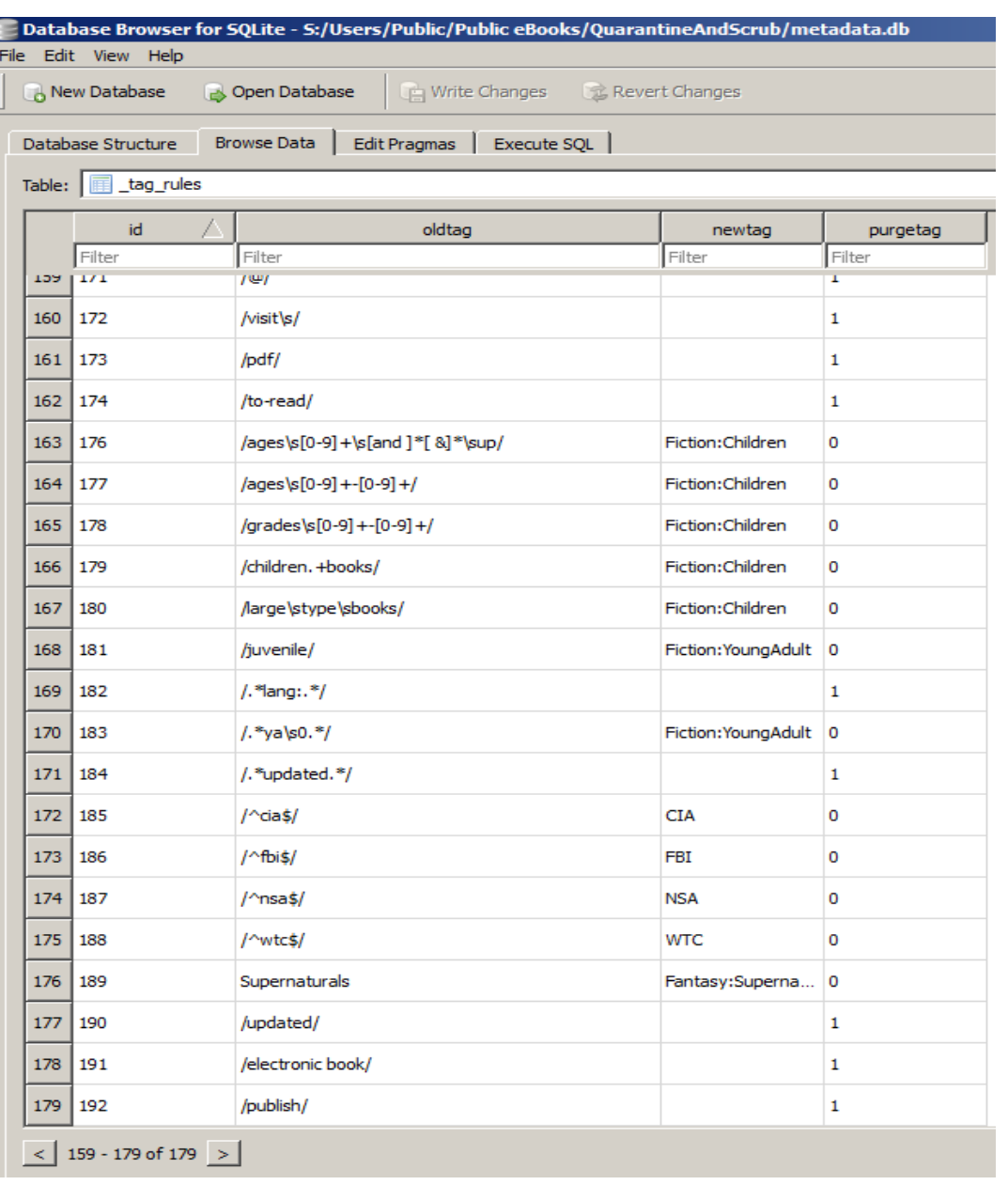

5) Example: "/sci.\*[f][iy].\*/" is a regex of "sci.\*[f][iy].\*" that will find any Work Tag with the letters sci, f, i or y and change that OLDTAG to the NEWTAG of "Fiction:Science". Capitalization is ignored, so sci-fy, sci-fi, scIEnce fiCTion, SCIFI and similar tags meaning "science fiction" all will result in a NEWTAG of Fiction:Science (unless you first change the table to make it result in another NEWTAG; it is your personal table to maintain).

6) To cause a Work Tag to be deleted/purged, simply set the PURGETAG value to "1", meaning "True". Leave the NEWTAG column empty for that rule.

7) If you accidently place a value into NEWTAG but also set PURGETAG to "1", the Book Level scrubbing program will assume that you made some type of keying error, log it, and will ignore the rule entirely. So, don't do that.

8) Do not touch any other tables or views in the metadata.db database. If you do, you will have to dump all of your library ebooks to disk, delete the QuarantineAndScrub metadata.db file, reinstall Q&S from scratch (meaning the original .jar file that was really a .zip file), run the Upgrade job, and then ADD your books back into Calibre. A lot of work for no benefit, so please do not mess with anything except for table **tag rules** and your other tables that you own and are responsible for maintaining.

9) EXIT from "DB Browser for SQLite" prior to doing anything within Calibre itself. "DB Browser for SQLite" will put a database LOCK on metadata.db, and then bad and annoying things will happen.

10) "Easy-Add" New Tags to Purge to Tag Rules Table. This tool makes it easy to add new Real Tags to the Tag Rules Table. Just select a Real Tag, click the Recycle button, and the Tag Rules Table will automatically be updated to include the selected Real Tag with a PurgeTag indicator of "True" (i.e., "1"). Only Tags not currently in the Tag Rules Table (as oldtag or newtag) are shown in the list. The 2nd column defaults to "simple match"; change the blank to a 1 to create a /REGEX/ rule. However, heed the warning 2 pages below.

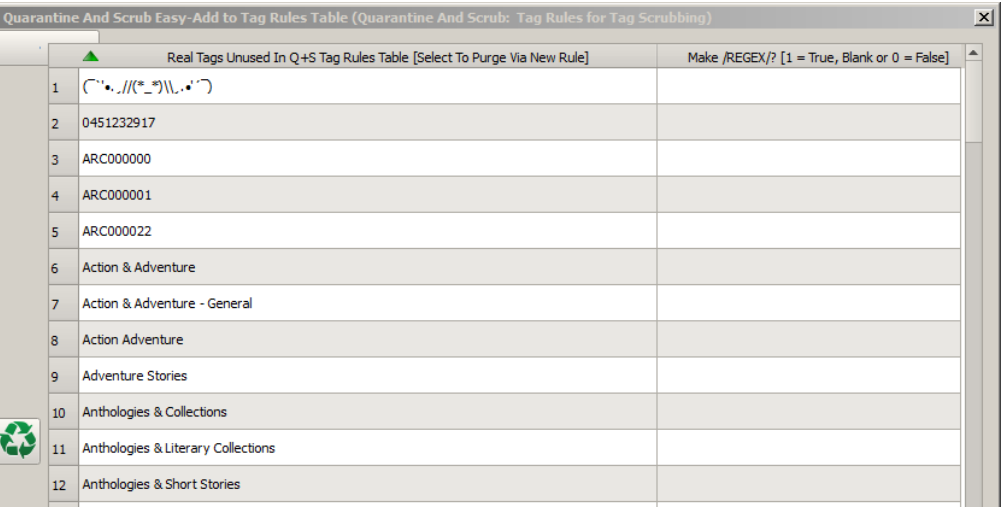

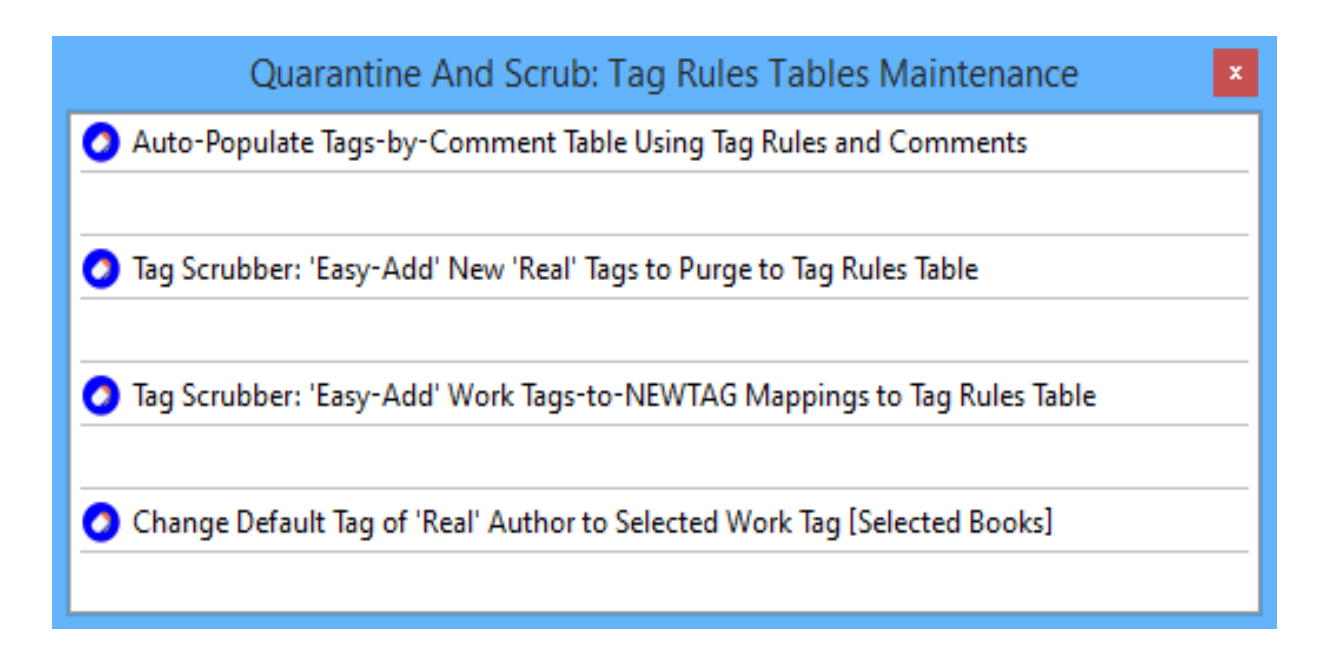

11) "Easy-Add" Tags-to-NEWTAG Mappings to Tag Rules Table. This tool does for "from old tag to new tag" change rules what the previous tool does for adding tags to purge. It finds the closest match to a BISAC Subject for each Work Tag not already in the Tag Rules Table, and displays them side by side. You can edit the NEWTAG column value to be whatever you wish (the BISAC Subject is just a hint). If you set the NEWTAG to "delete" or "DELETE", a delete rule will be created. The 3d column controls whether a Regular Expression Tag Rule will be created, or only a Simple Match rule. Default is "Simple Match". However, if you choose "REGEX" by using a "1" in the 3d column, Q&S will simultaneously create a "Simple Match" rule in addition to the REGEX rule to both speed processing (Simple Matches are tested first, and are much faster to process than Regular Expressions), and to make it easy for you to delete the REGEX version of the rule (without you having to manually add a new Simple Match rule to replace it) if you later realize it is has unintended consequences. Example: refer to the **Warning** on the next page.

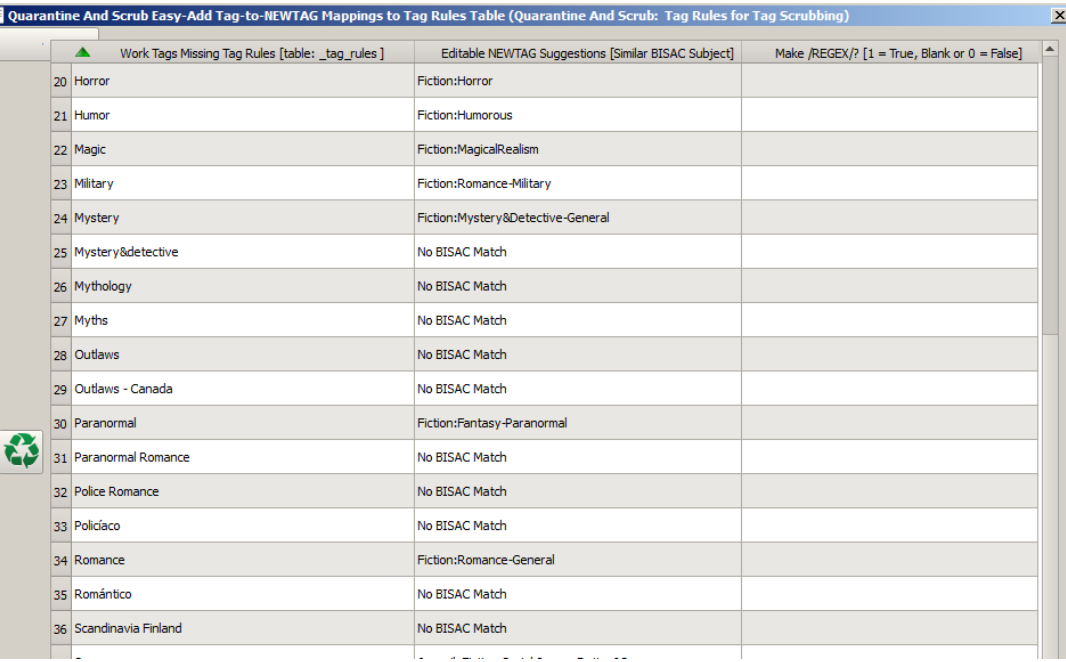

If you need to repeatedly "test and tune" your rules, you can repeatedly copy the Real Tags to Work Tags using the main menu item shown below. I highly recommend that you "test and tune" all of the entries in all Q&S tables that you personally "own", but especially Tag Rules and Tag Priorities. The main menu item "Copy Q&S Only Dirty Tags to Work Tags [Selected Books] [For Standalone Tag Scrubber] is intended to facilitate "testing and tuning" of your Tag Rules and Tag Priorities.

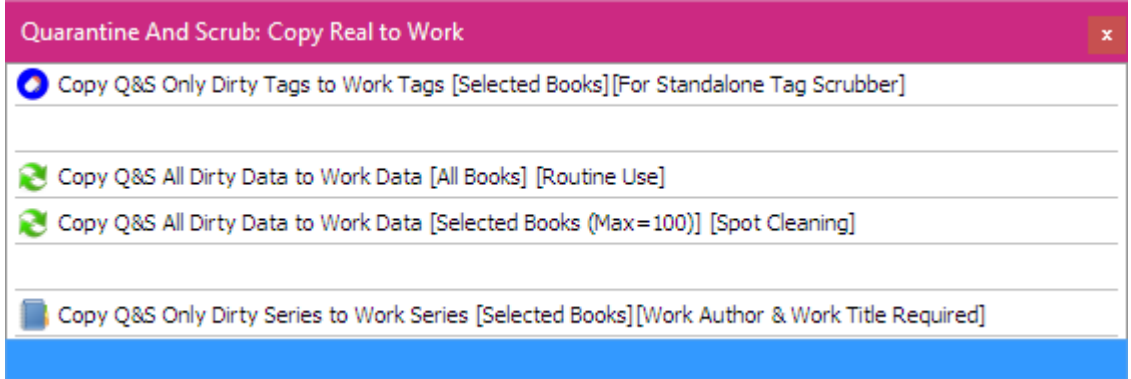

**Warning:** if you have a Tag Rule of "/xyz/", then since it is a Regular Expression, any Work Tag with the letters "xyz" in it will be acted upon by your Tag Rule. Examples: Science xyz; xyz:Science; xyz:Romance; SomethingxyzHere. To narrow the rule, remove the "/"s so it will be used as a simple matching type of Tag Rule that requires an exact match. So, use "xyz" instead of "/xyz/" to avoid unintended consequences.

Example: Fiction. Avoid "/fiction/" and other extremely common words used in many different Tags, such as "Romance", "Fantasy", and "Science". You should review your Tag Rules Table for problem Regular Expressions.

### **Series Renamer/Consolidator**

This is always run AFTER Book Level has finished for ALL books in Q&S. So, all of the Work Series names have already been "Titlecased" using an English-specific algorithm that is "smart" about English grammar. Below is a multiple page example Job Log for a "What-If" (no updates) run with runtime option to only look at current Q&S book Work Series for "choices". Runtime options: (1) Pristine, then Global, then Work Series; (2) Global and then Work Series; (3) just Work Series (a.k.a. "series") like the example below. If your "Pristine Library" has "unscrubbed" Series Names, don't use Option (1). This log is continued on the next page.

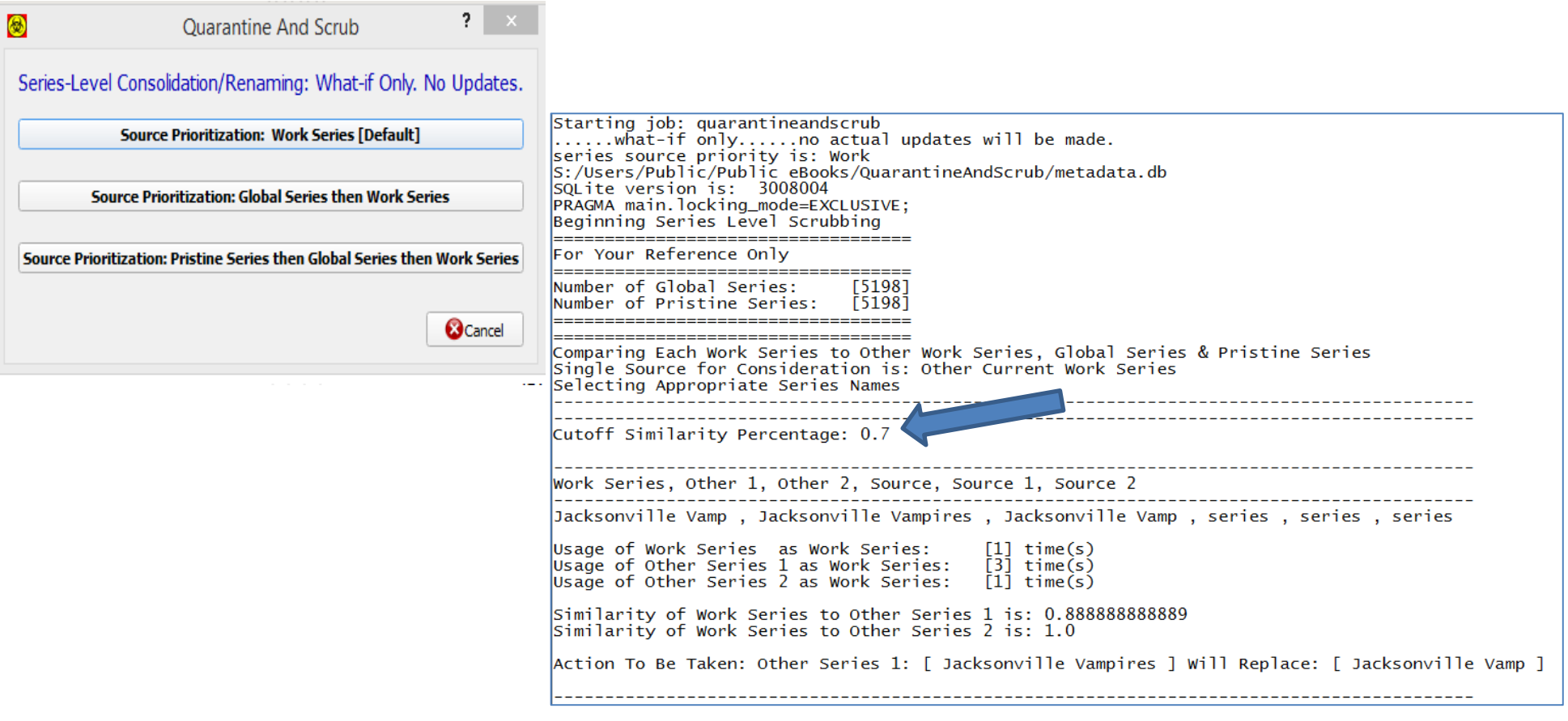

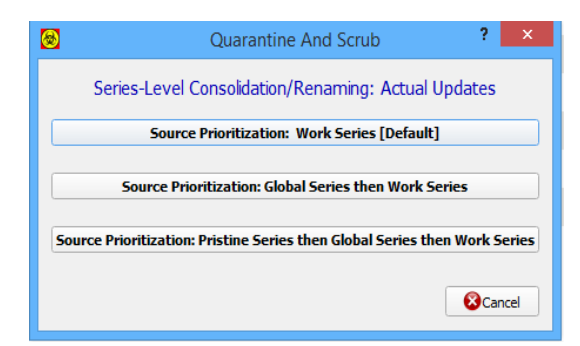

It may be useful to execute several times, each with a different runtime option, in the "What-If" mode until you find the best match for your particular Pristine Series and your "Pristine Library" has books that are not really Work Series combinations. If

### **Series Renamer/Consolidator**

```
Work Series, Other 1, Other 2, Source, Source 1, Source 2
LongBlade Sea , A LongBlade Seas Novel , LongBlade Sea , series , series , series
Usage of Work Series as Work Series:
                                           [1] time(s)
Usage of Other Series 1 as Work Series:
                                            [2] time(s)
Usage of Other Series 2 as Work Series:
                                           \overline{1}\overline{1} time(s)
Similarity of Work Series to Other Series 1 is: 0.727272727273
Similarity of Work Series to Other Series 2 is: 1.0
Action To Be Taken: Other Series 1: [ A LongBlade Seas Novel ] Will Replace: [ LongBlade Sea ]
Work Series, Other 1, Other 2, Source, Source 1, Source 2
The Jacksonville Vampires , The Jacksonville Vampires , Jacksonville Vampires , series , series , series
Usage of Work Series as Work Series:
                                           [1] time(s)
Usage of Other Series 1 as Work Series:
                                           [1] time(s)Usage of Other Series 2 as Work Series:
                                           [3] time(s)
Similarity of Work Series to Other Series 1 is: 1.0
Similarity_of_Work_Series_to_Other_Series_2_is: 0.909090909091_
Renaming Series Names |
Work Series: [ Jacksonville Vamp ] will be changed to: [ Jacksonville Vampires ]
Work Series: [ LongBlade Sea ] will be changed to: [ A LongBlade Seas Novel ]
Work Series: [ The Jacksonville Vampires ] will be changed to: [ Jacksonville Vampires ]
No Changes Made; What-if Only
Series-Level Scrubbing is complete.
Job complete.
```
"Pristine", perhaps you should consider moving those books to Q&S, scrubbing them using Options (2) or (3), and them moving them back to your "Pristine Library".

**Series Renamer/Consolidator**

**Reverse Swaps: Work Series Replaces 'Other Series 1' or 'Other Series 2'** 

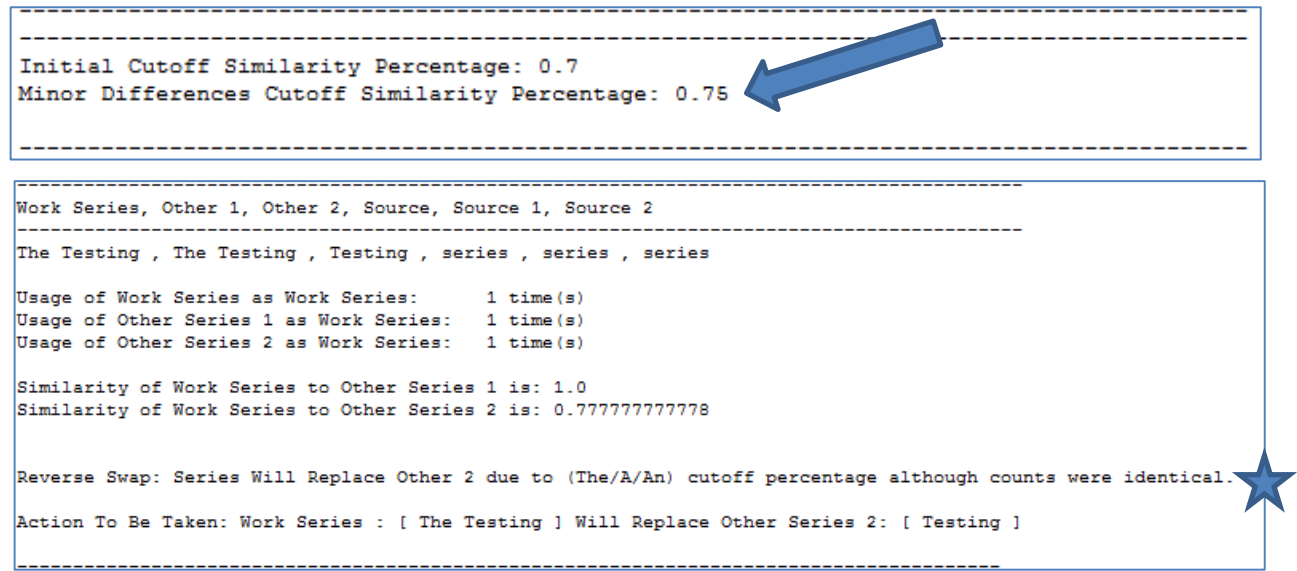

Normally, the Work Series is replaced by either another Work Series or a Global or PristineSeries that is also being usedas a Work Series. Those"other" Work Series are named 'Other Series 1' and 'Other Series 2', and their sources may be either "series", "pristine" or "global". However, a "Reverse Swap" can occur if the "Other" Series (1 or 2) does NOT begin with a "The", "An" or "A", yet has met the "Minor Differences Cutoff Similarity Percentage" threshold,which is 75%. The "Initial Cutoff Similarity Percentage" threshold is 70%. The extra 5% allows for the indefinite and definite articles that may begin a series name. The logic actually confirms the existance of "The", "An " and "A " in Work Series.

Example: if the Work Series starts with "The ", but 'Other 2' does not although its Similarity Percentage is over 75%, then 'Other 2' is replaced by the Work Series (which is in reverse of what usually occurs).

Hence, a Reverse Swap.

# **Downloading WSSVD By Author**

# **"Web Source Series Validation Data"**

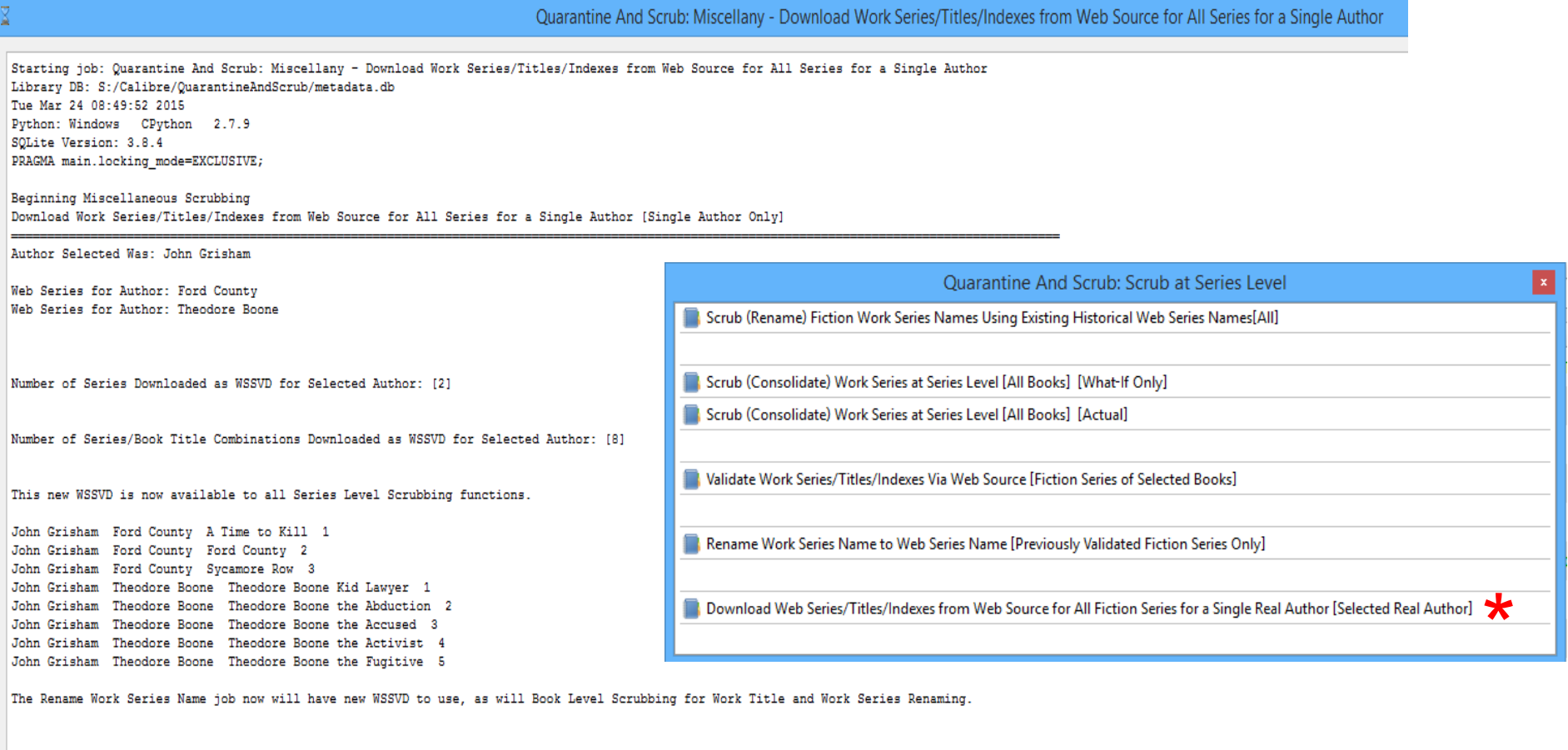

Job complete.

This is built into "Book Level Scrubbing". Since it is automatic, there is no menu option for it, but you will likely want (and need) to perform Table Maintenance on table **\_title\_rules**. To maintain table **\_title\_rules**, you must install the "DB Browser for SQLite" application from <http://sqlitebrowser.org/>, which works on Windows, OSX and Linux. It is freeware, and far superior for manually editing the **title rules** table than other tools such as SQLite Manager. DB Browser for SQLite is designed just for this type of potentially high-volume table maintenance.

Q&S uses advanced English Titlecasing (not the generic Python function), which is why the "small words" of "a" and "in" are not capitalized (except at the beginning of the title). Refer to the *New York Times Manual of Style* for more information.

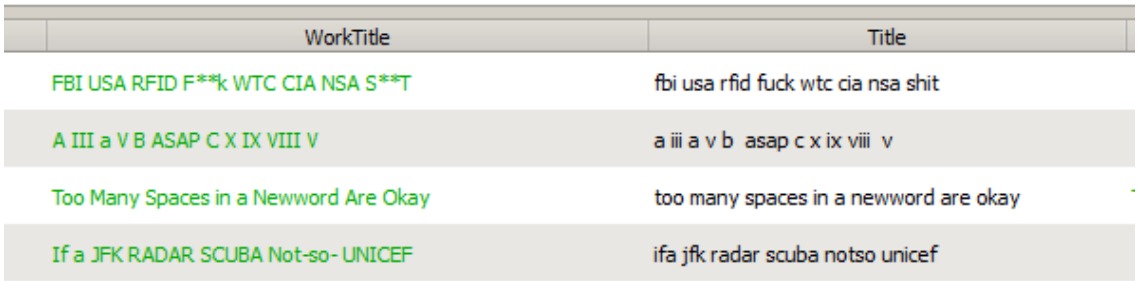

Q&S delivers about 62 entries in table **\_title\_rules** to get you started. Images of that table are shown on the following pages. However, some important comments and caveats:

1) Title Rules are applied to each Work Title as the very last thing done to Work Title in Book Level Scrubbing. Q&S has a tremendous amount of its own logic regarding Work Title as part of de-trashing and derivingWork Series and Work Series Index and even deriving Author from Work Title. So, the Title Rules are used only after all that is 100% finished. That means that you should not waste time adding"theoretical" rules to this table. Those rules might never be used by the time the Title Rules are applied by Book Level Scrubbing at the very end of Work Title Processing.

2) Be sure to test your new rules on actual Work Titles only after Book-Level Scrubbing has finished with the respective books. Regular Expressions (regexes) are powerful. Use<https://pythex.org/>to test your new regexes on actual, scrubbed Work Titles prior to updating table **\_title\_rules**.

3) You must worry about not having enough blank spaces within each rule'sNEWWORD. Do not worry about having too many, as Q&S takes care of that for you. It cannot take care of having too few, however. Q&S changes all " " to " " (double to single space) and also strips the leading and trailing spaces from the Work Title. Too few spaces lead to"camelback" words, such as "TheManAteAnApple". Q&S routinely fixes"camelback" words, but **before** the Title Rules are applied, not afterwards. Remember the "after 100% finished" comment above?

4) Regular expressions have certain idiosyncrasies in how they are applied for matching. Basically, a single character is not "shared" by 2 potential match targets. That means that if you want to replace the word "nsa" with "NSA" multiple times in the same Work Title, you might have a problem as shown in this example:

Your rule is: */[ ]nsa[ ]/* for a Work Title of: "*the nsa nsa nsa blah*". Your result will likely be: "*The NSA Nsa NSA Blah*". That is because the space between the first "nsa nsa" will "belong" to the first "nsa". So, the first nsa becomes NSA. The space between the first and the second nsa has been "used up", and is not available to find the second nsa using the identical regex rule that found the first. This is referred to as "overlapping". Don't expect it to work, at least for now. If you need to find the second nsa, you will have to create a second rule just for it that is different than the rule used to find the first nsa.

5) Note the column "Priority" in the table images shown on thefollowing pages. You may never need to use it. The default is "100". Its purpose is to keep rules from stepping all over each other due to the sequence in which they are applied. All of the rules in table **\_title\_rules** are first sorted descending by Priority. So, a rule of 200 will be applied to each Work Title before a rule of 90, and so forth. An example:

Rule #1: You want to change "15" to "Fifteen".

Rule #2: You want to change "5" to "Five".

The Work Title is: "The Man Received 5 to 15 Years in Prison".

If Rule #1 were applied first, you would get "The Man Received Five to Fifteen Years in Prison". If Rule #2 were applied first, you would get"The Man Received Five to 1Five Years in Prison". So, give Rule #1 a higher numerical Priority than Rule #2 so Rule #1 will be applied first.

The priorities in these images do not do anything with or influence the current rules that are shown, because they all specify a single space ([]) before and after the word.

If you were to broaden the rule by removing that limitation by changing the  $[$   $]$  to a  $[$   $]$ \*, you likely would need to carefully think through what the priorities should be to avoid different title rules stepping over each other as described above in the "5 and 15" example.

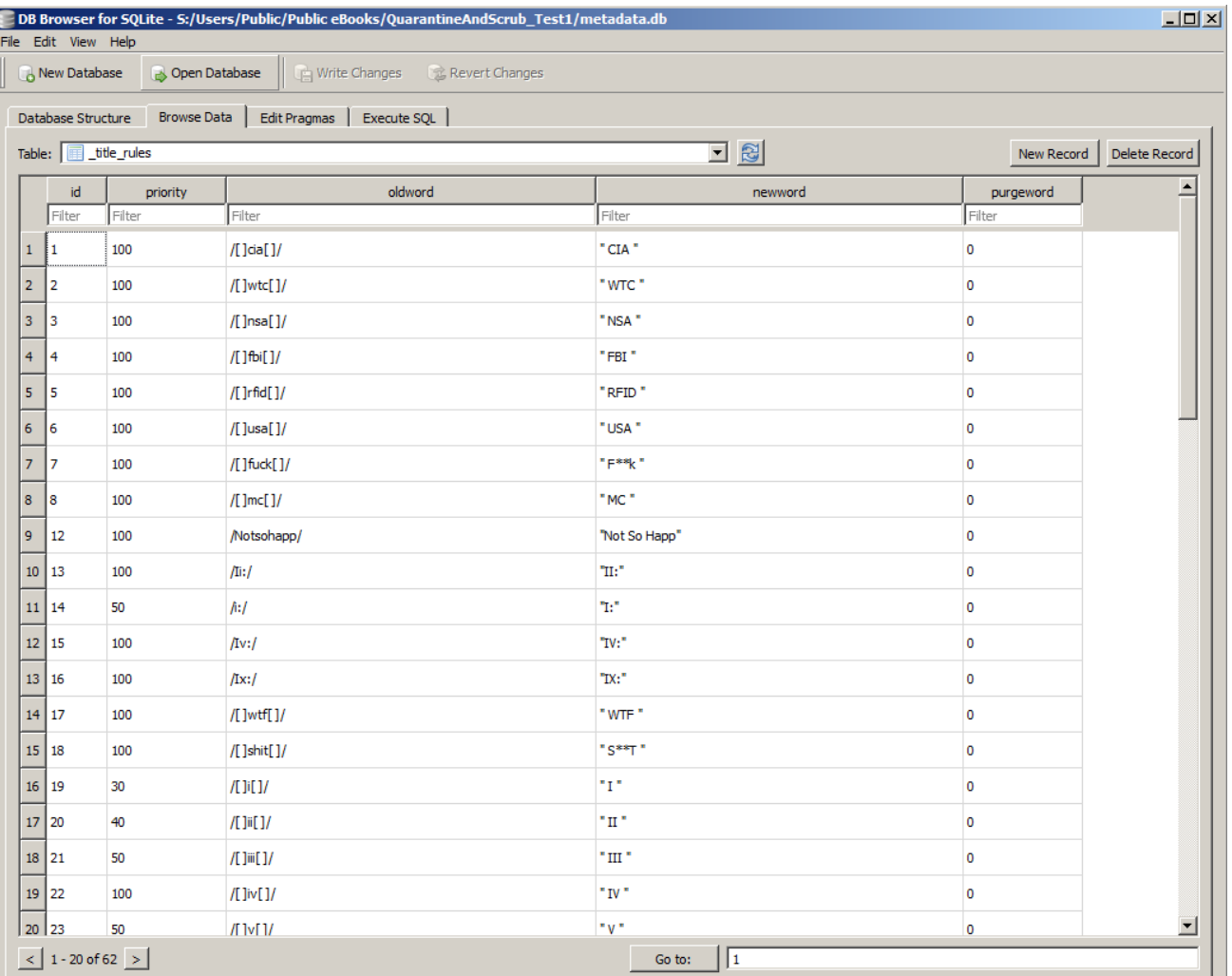

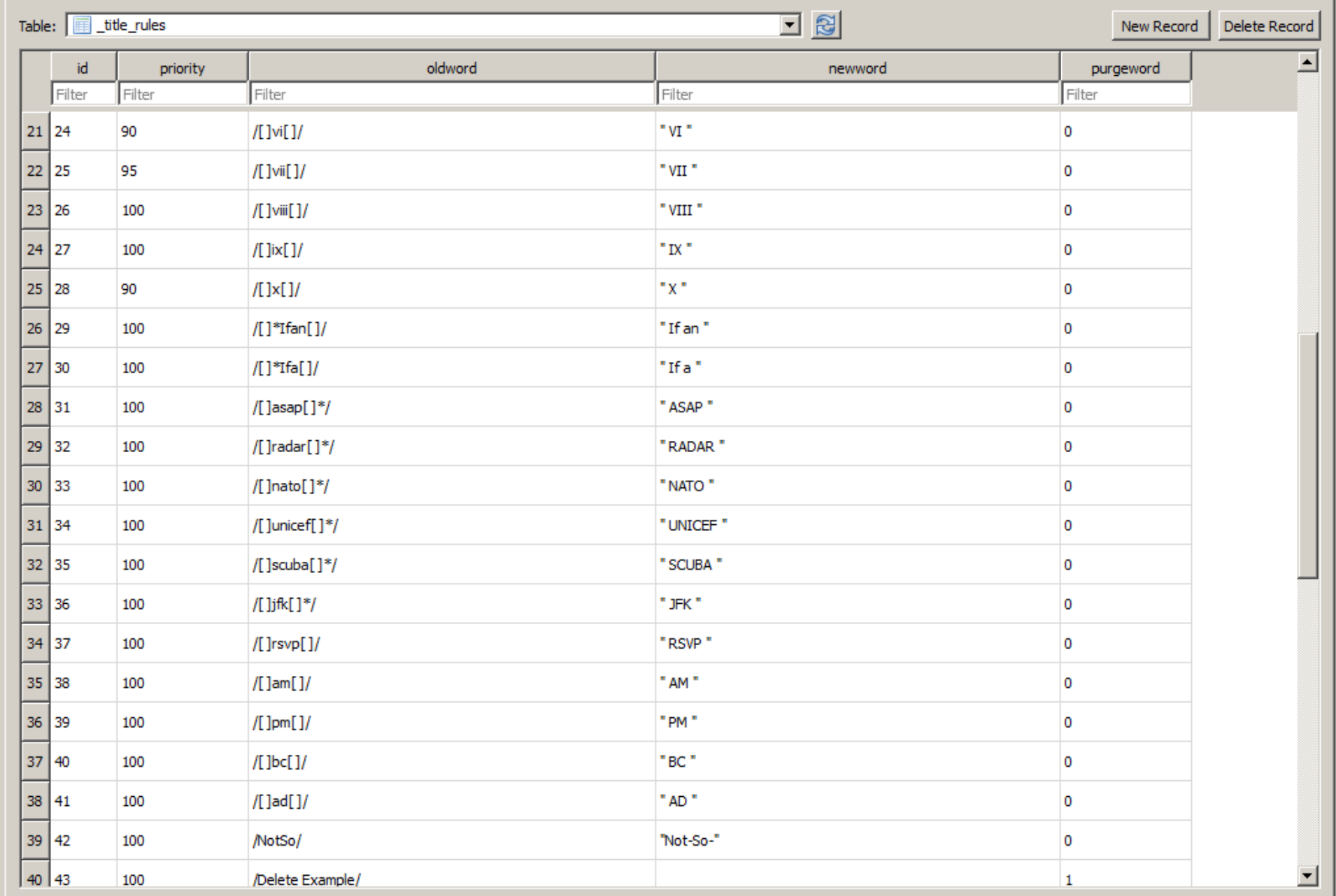

# Quarantine & Scrub User Guide

# **Title Word Scrubber**

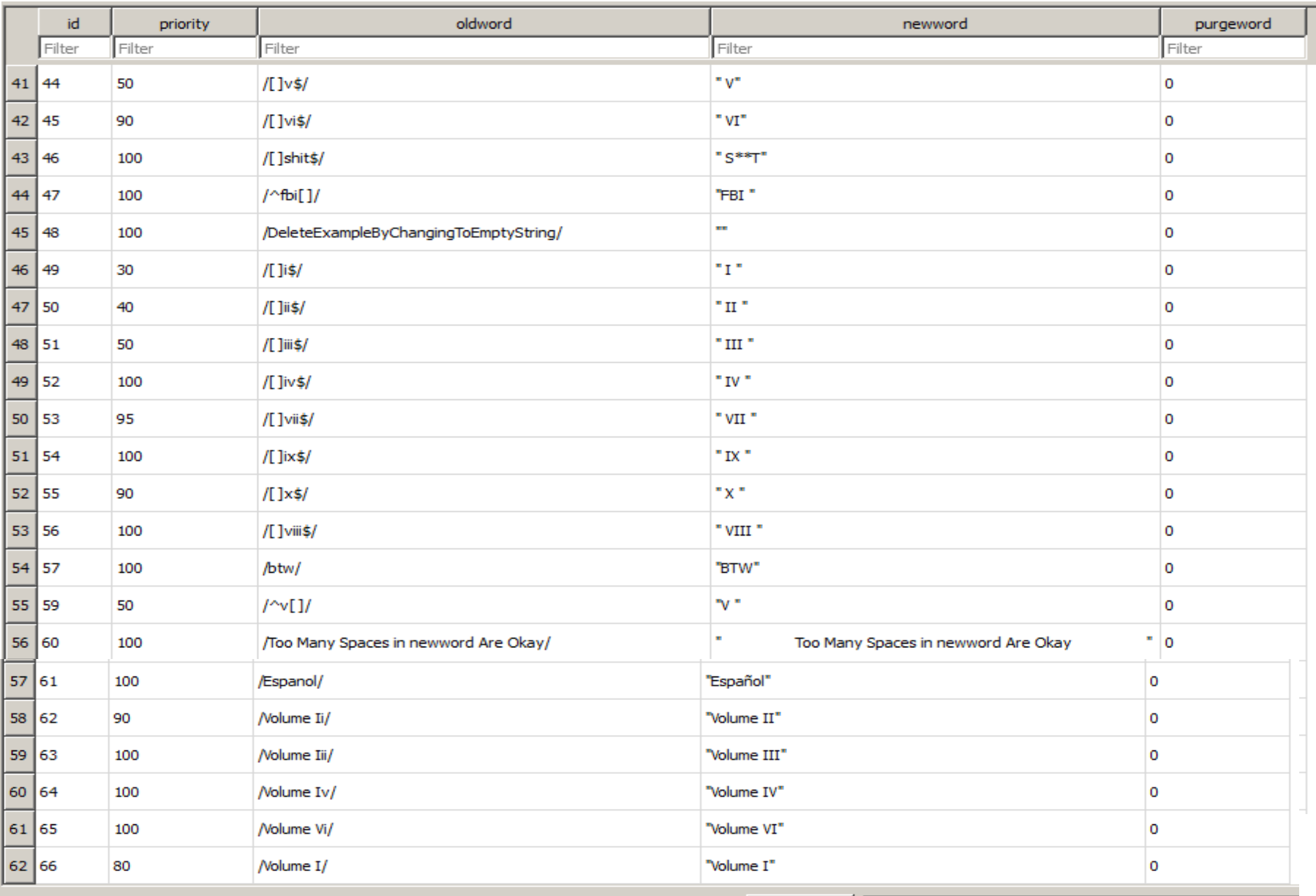

### Quarantine & Scrub User Guide

# **Tag Minimizer Using Priorities**

This tool allows you to reduce the number of Work Tags (hopefully after you have finished with Tag Scrubbing) to a maximum that you configure in Q&S Options (just like the Pristine Library Path). The Work Tags to keep are based on their priority as defined in table **\_tag\_priorities**. You own that table. If a Work Tag is not in that table when this job runs, it is treated as if it has a priority of "000". Zero. The lowest possible priority. It is logged.

[Note: seed entries are added initially by Q&S using your Work Tags (if any) plus Global BISAC Subjects to get you started.]

The rules are sorted "naturally" by "priority  $+$  tag" (descending), so ties of equal priority go to the tag with an alphabetic name that is "higher" in the sort. Since priorities are an integer from 0 thru 999, you can be as fine grained about them as you wish in order to avoid ties and the subsequent alphabetic tiebreakers. However, if you specify a priority greater than 999, it will be treated as if it were 999. The priorities are all made to be 3 digits (8 becomes 008) for sorting purposes. No one should need, much less want, more than 1,000 priorities.Customize QuarantineAndScrub

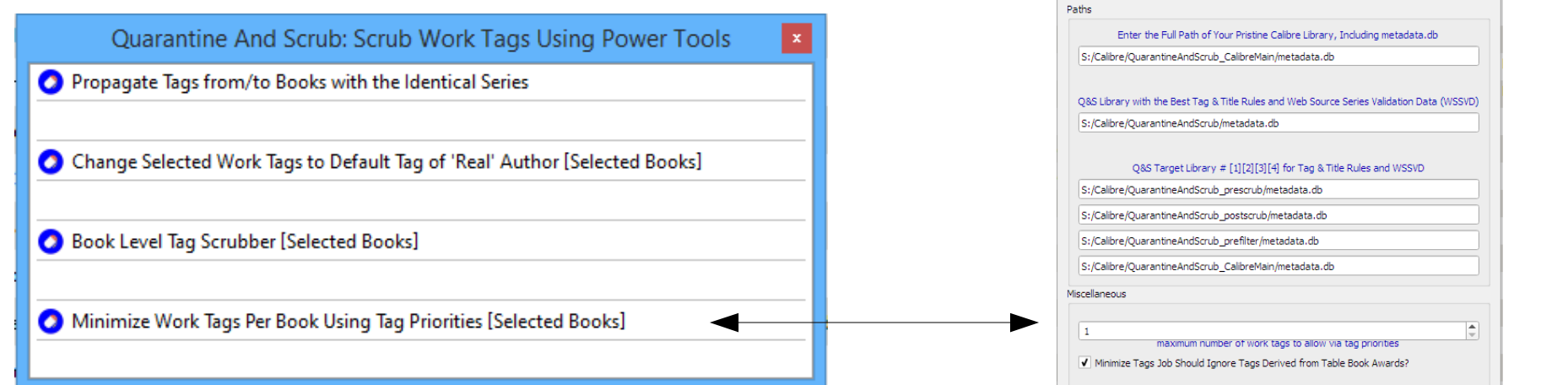

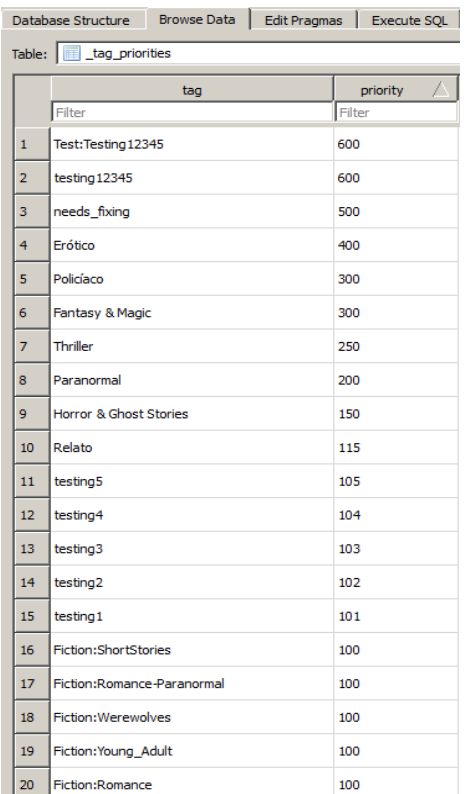

# **Testing and Tuning Your Tag Rules**

If you wish to repeatedly "test and tune" your Tag Rules (and you should), you can repeatedly copy the Real Tags to Work Tags using the main menu item shown below. It is highly recommended to "test and tune" all of the entries in all Q&S tables that you personally "own": Tag Rules; Tag Priorities; Title Rules; and Series Rules (actually: \_tag\_rules; \_tag\_priorities; \_title\_rules; and\_series\_rules).

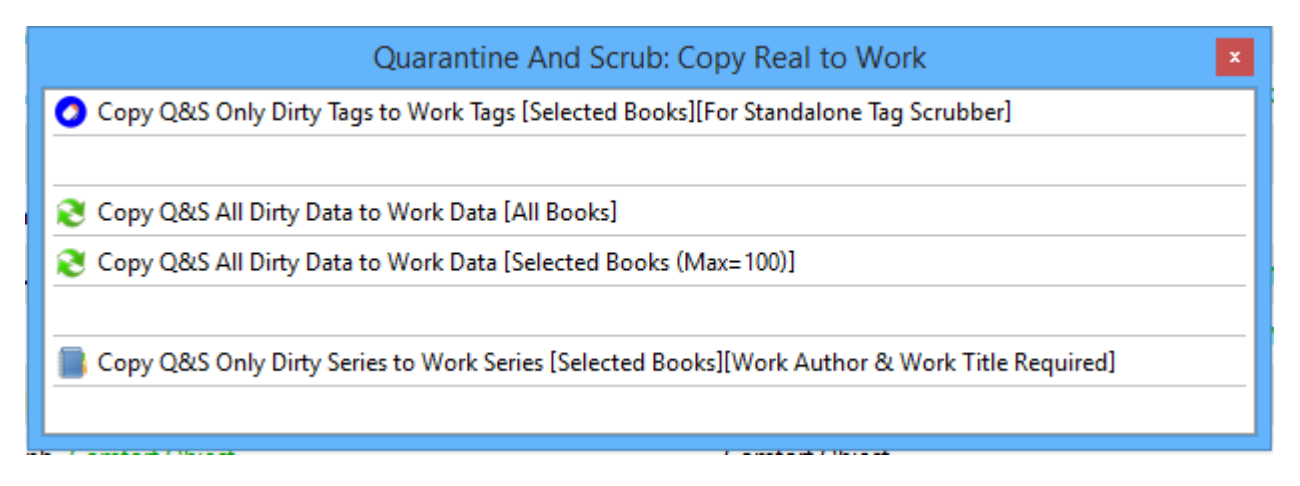

The next section shows how to automatically copy your "best rules" from your "best" Q&S library to your other Q&S libraries (if you have any; totally optional).

### **Tag & Title Rules and 'Web Source Series Validation' Historical Data**

# **Automatic Copying Among Multiple Q&S Libraries**

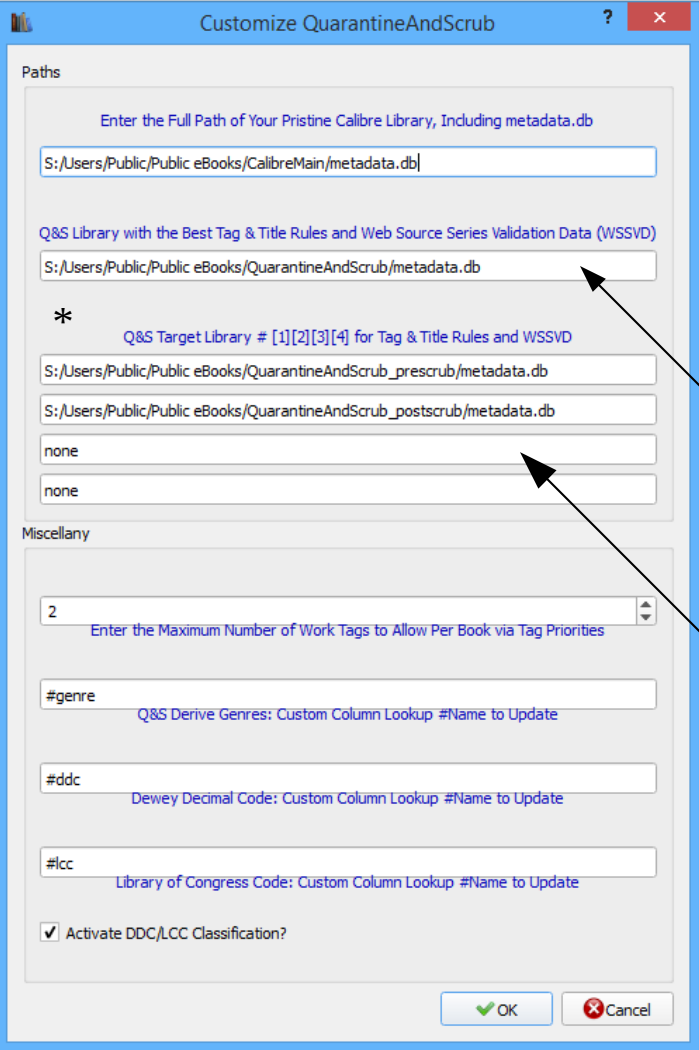

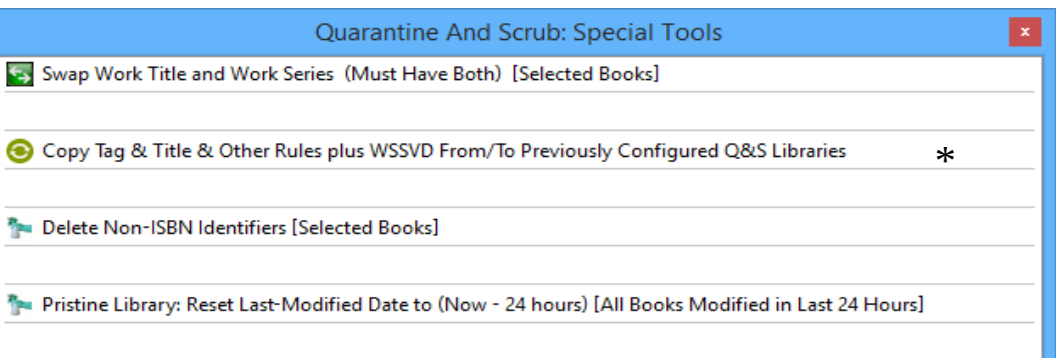

The Best Q&S Library path is required even if you have only one (1) Q&S Library.

If you have no Target Libraries 1-4, just use "**none**" as the path, or leave it blank. Paths 1-4 are optional.

### **Tag & Title Rules and 'Web Source Series Validation' Historical Data**

#### **Automatic Copying Among Multiple Q&S Libraries**

#### **Quarantine And Scrub**

Beginning Miscellaneous Scrubbing Copy Tag & Title Rules From/To Previously Configured Q&S Libraries Q&S Library with the Best Tag, Title & Series Rules and Web Source Series Validation Data (WSSVD) is: S:/Users/Public/Public eBooks/QuarantineAndScrub/metadata.db Q&S Target Library [1] for Tag, Title & Series Rules and WSSVD is: S:/Users/Public/Public eBooks/QuarantineAndScrub Target/metadata.db Q&S Target Library [2] for Tag, Title & Series Rules and WSSVD is: S:/Users/Public/Public eBooks/QuarantineAndScrub Test2/metadata.db Q&S Target Library [3] for Tag, Title & Series Rules and WSSVD is: S:/Users/Public/Public eBooks/QuarantineAndScrub\_Test1/metadata.db Q&S Target Library [4] for Tag, Title & Series Rules and WSSVD is: S:/Users/Public/Public eBooks/QuarantineAndScrub Target/metadata.db Q&S Library metadata.db has been properly attached: S:/Users/Public/Public eBooks/QuarantineAndScrub/metadata.db Q&S Library metadata.db has been properly attached: S:/Users/Public/Public eBooks/QuarantineAndScrub\_Target/metadata.db Q&S Library metadata.db has been properly attached: S:/Users/Public/Public eBooks/QuarantineAndScrub Test2/metadata.db Q&S Library metadata.db has been properly attached: S:/Users/Public/Public eBooks/QuarantineAndScrub Test1/metadata.db

Tag Rules, Title Rules, Series Rules, Web Source Series Validation Data, Author-Tag Defaults and Pristine Authors were copied from your Best 0&S library to your other configured libraries.

S:/Users/Public/Public eBooks/QuarantineAndScrub Target/metadata.db

Number of Tag Rules Cloned from Best to Target(s): [430] **The Blue Stars highlight messages that**  Number of Tag Priorities Cloned from Best to Target(s): [922] **convey important information that you**  Number of Title Rules Cloned from Best to Target(s): [62] Number of Series Rules Cloned from Best to Target(s): [22] **need to be aware of.** Number of Pristine Authors Copied from Best to Target(s): [1] Number of Web Source Series Validation Author/Series Records Copied from Best to Target(s): [19] Number of Web Source Series Validation Series/Book/Index Records Copied from Best to Target(s): [189] Number of Author-Tag Defaults Cloned from Best to Target(s): [479] Cloned: the Target table was emptied, and then all new records from the Best library were copied to the Target Copied: the Target table had new records added, or existing records changed to the Best library values, but no deletes. Real Tags from all Target Libraries were copied to a Best Q&S Table used to offer choices for the 'Easy-Add' Tags-to-Purge Rules. When you once again run this job to copy the Best tag rules back to the Targets, they will inherit any Best Tags-to-Purge Rules created using their own Tags.

Work Tags from all Target Libraries were copied to a Best Q&S Table used to offer choices for the 'Easy-Add' Work Tags-to-NEWTAG Mapping Rules. When you once again run this job to copy the Best tag rules back to the Targets, they will inherit any Best Work Tags-to-NEWTAG Mapping Rules created using their own Work Tags.

Any Target Web Source Series Validation Series/Book/Index Records have been added to the Best Q&S Library for its own use plus future copying to all Targets.

Q&S Library metadata.db has been properly attached:

# **Work Tag Default by 'Real' Author**

Why would you want this? For books with no Work Tags, it is a very easy way to give them one. Who maintains table **\_tags\_by\_author\_default**? You do. Are there any "seed" entries in this table? Yes, using your Q&S library, the mostused '**Real**' Tag for each '**Real**' Author not already in this table is added **[\*]**. Thereafter, the Tag for each Author is not changed except by you. Q&S just inserts missing Authors so you can easily find and change them. Are these entries cloned from the 'Best'

#### **Table \_tags\_by\_author\_default** name Amanda J. Greene Fiction:Suspense&Thriller Amber Hart [Obviously Test Data] Fiction:Suspense&Thriller Fiction:Suspense&Thriller Amelia Hutchins Fiction:Suspense&Thriller Amy Rachiele Fiction:Suspense&Thriller Quarantine And Scrub: Scrub Work Tags Using Power Tools  $\mathbf x$ Propagate Tags from/to Books with the Identical Series Change Selected Work Tags to Default Tag of 'Real' Author [Selected Books] Book Level Tag Scrubber [Selected Books] Minimize Work Tags Per Book Using Tag Priorities [Selected Books]

Q&S Library to the other 'Target' libraries? Yes, and the transfer is one-way only (Best to Target). How do I use this feature? Select the book for which you want the Work Tag replaced by the '**Real**' Author's Default Tag. Click the button shown above. The default Tag will totally replace whatever is in the Work Tag column for that book. **[\*]** Anything else? Yes. Q&S runs the Work Tag through the **\_tag\_rules** table looking for a simple match on 'oldtag', and then uses the 'newtag' to add the missing Author-Tag combination into table **\_tags\_by\_author\_default**. After that, it is all yours to maintain. **Remember: it uses Real Author, not Work Author**. If the Real author has not yet been overwritten with the scrubbed (**green**) Work Author, and the two are different, you should "Copy Work Author to Real Author" prior to using this feature for that particular book.

# **Work Tag Default by 'Real' Author**

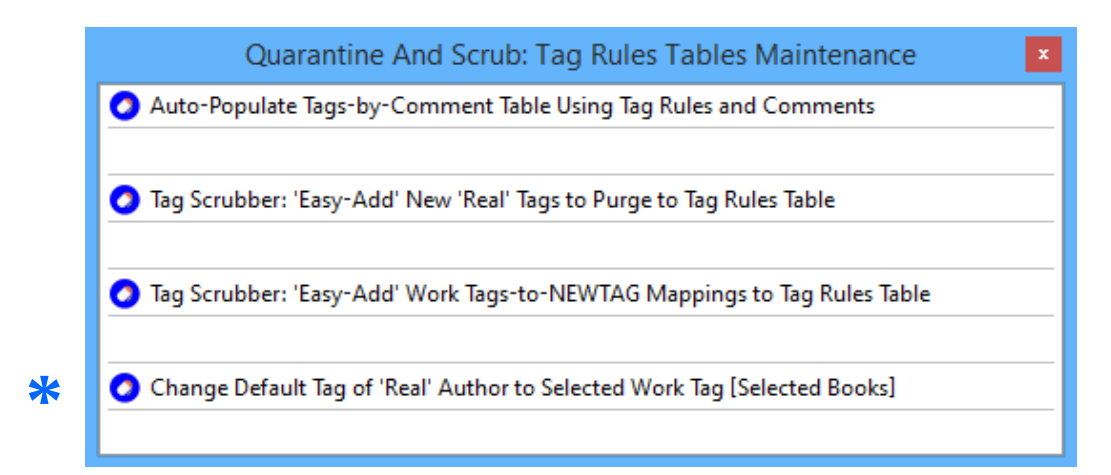

# **\****Change Default Tag of "Real" Author to Selected Work Tag [Selected Books]*

This will reset the Default Tag for the "Real" Author of any book(s) that you select prior to clicking this button. The current Work Tag (singular) will become the new Default Tag. If there are multiple Work Tags for a book that you select, then that book is entirely ignored. You may reset the Default Tag (singular) only with a single Work Tag. If you select multiple books with the identical Author but different Work Tags, the last one processed wins. This updates table **\_tags\_by\_author\_default** immediately. Remember that you always have the option to *manually* maintain table **\_tags\_by\_author\_default** instead of using this function.

# **Series Word Scrubbing via Series Rules Table**

The instructions for this table are virtually identical to the User Instructions above for the Title Rules Table for Title Word Scrubbing. The only difference is that this table is used for Work Series instead

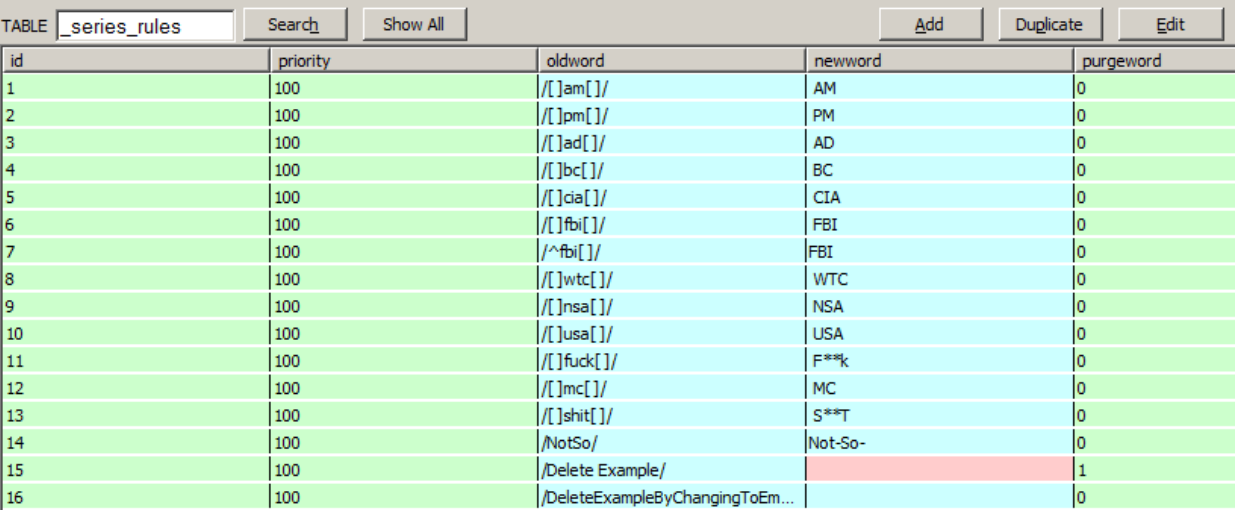

of Work Title. You edit **table \_series\_rules** the same way that you edit table **\_title\_rules**, table **\_tag\_rules**, table **\_tag\_priorities** and table **\_tags\_by\_author\_default**.

The priorities etc. work the same for this table as for table **\_title\_rules**. Work Series Word Scrubbing via the **\_series\_rules** table occurs at the very end of Work Series scrubbing after it is 100% finished (just like the **\_title\_rules** table usage). Whatever you do to Work Series using this table is what you will see after Book Level Scrubbing has completed. The 16 rules shown above are delivered with this table to get you started, but all future maintenance must be done by you. This is your table.

# **Work Tag Derivation From Book Comments**

Book Level Scrubbing uses table **\_tags\_by\_comments** to derive new Work Tags. If you do not want to do this, then simply do not add any rows. Q&S delivers it empty. You own this table, just like **\_tag\_rules, \_title\_rules**  and so forth. Maintain it the same way.

This is how it works: The values in the "comment" field in table **\_tags\_by\_comments** are the specific keywords that you want Q&S to

search each book's Comments with. If a keyword from the table is found anywhere within a book's Comments, then the resulting "tag" from the table is added as a new Work Tag for that book.

This table does NOT use regular expressions. The "comment" column should be simple keywords or phrases. Do **not** use punctuation. Refer to the image above for examples. However, see the next page for the Auto-Populate capability.

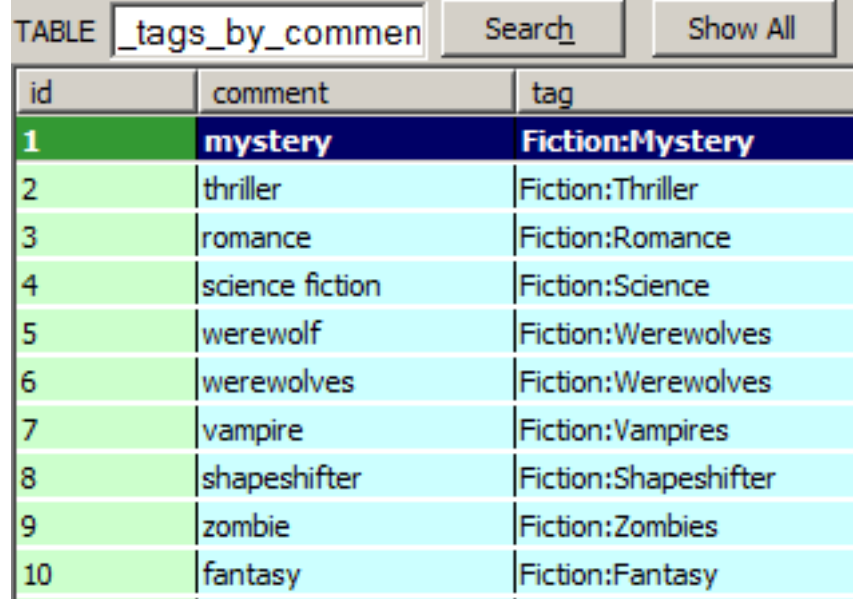

### **Auto-Populate the Tags-by-Comment Table Using Tag Rules and Comments**

This time-saving feature runs the Tag Rules Table "oldtags" through the *Calibre* Comments Table, searching

for simple matches. When if finds a match, it uses the "oldtag" as the Comment and the "newtag" as the Tag for new entries it puts into table **\_tags\_by\_comment\_candidates**. After you review those entries, it then moves them to the real **\_tags\_by\_comment** table. The Book Level Tag Scrubber uses that table, as does Book Level Scrubbing itself. This makes it easy to derive new Work Tags using your own Tag Rules with your own library's book Comments.

Step 2 does not do what Step 1 does. You must execute Step 1 prior to Step 2, with a review of the candidates in between the Steps.

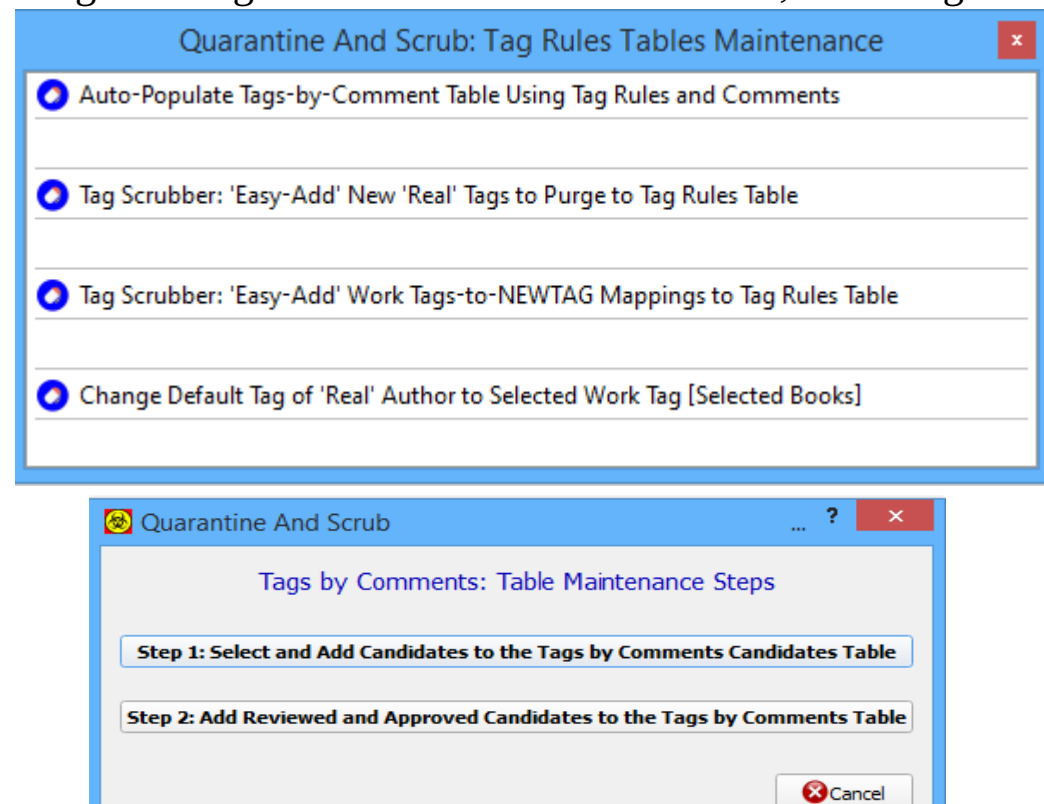

Work Tags as "oldtags" are ignored for this purpose if they contain the following punctuation: colon; semicolon; period. Example: Fiction:Science as an oldtag would be ignored because it is essentially a BISAC subject, not a "real" word found in a Comment. Ditto for Factual: Neurology.

The Derive Genres functionality is fully integrated into Q&S. It has its own User Guide due to its complexity. However, a brief overview of DG is provided here.

If you are interested in Deriving Genres, you can download the DG User Guide from the Q&S Original Post on [www.mobileread.com.](http://www.mobileread.com/forums/showthread.php?p=2940048#post2940048)

All Q&S libraries come 'standard' with a Custom Column with a look-up name of "#genre". Ditto for "#pages".

### **Derive Genres**

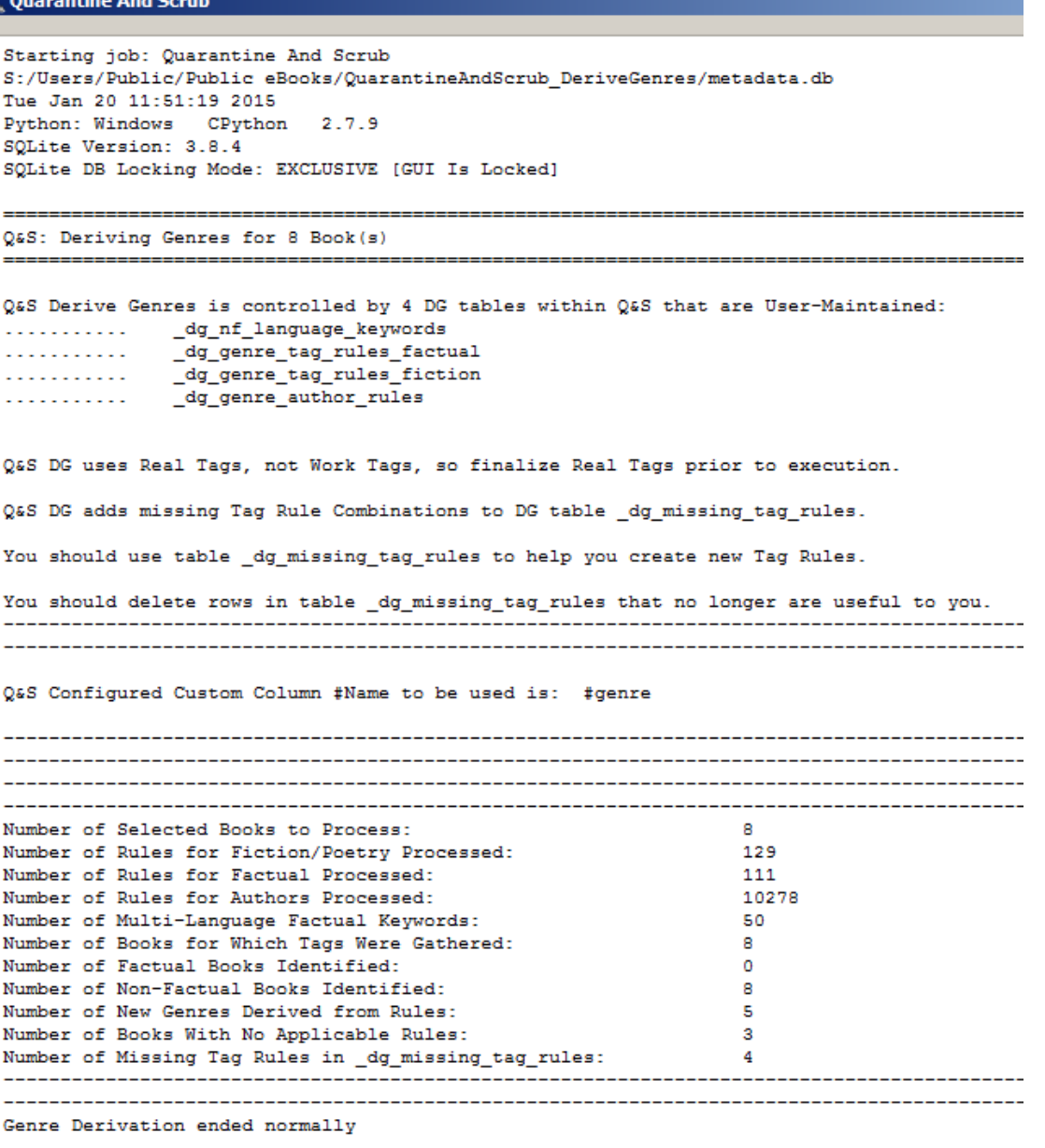

# **Derive Genres**

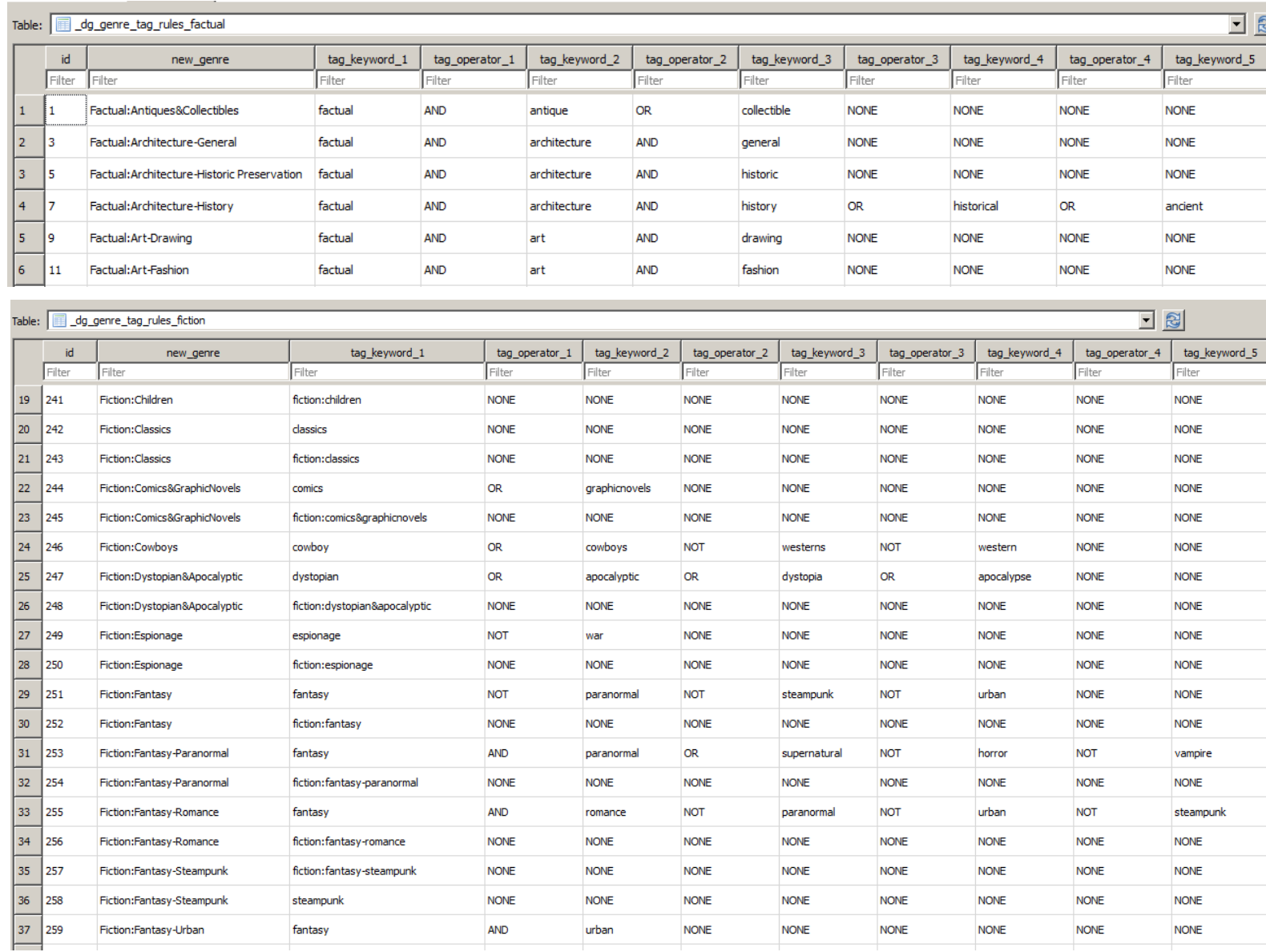

### Quarantine & Scrub User Guide

### **Derive Genres**

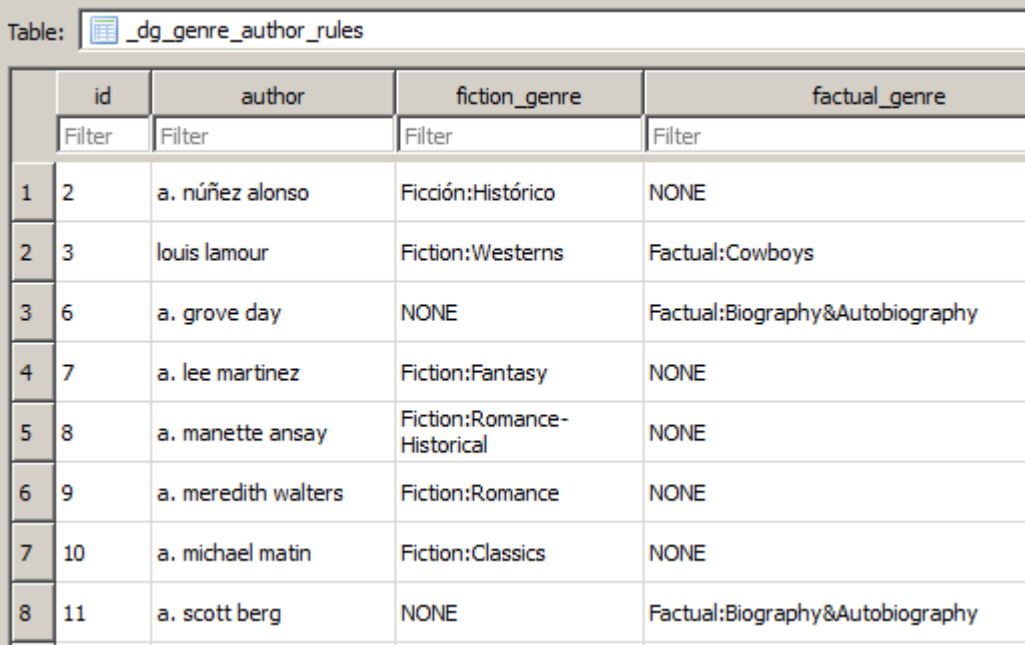

Remember: This Q&S Derive Genres uses tables that you maintain to hold your Boolean Tag Rules, Author Genre Default Rules, and the Non-Fiction Keywords. You will be using the Non-Fiction Keywords to tell Derive Genres what is Factual/NonFiction. Everything else is Fiction/Poetry, and is derived as such.

For more, download the full Q&S DG User Guide available at: <http://www.mobileread.com/forums/showthread.php?p=2940048#post2940048>

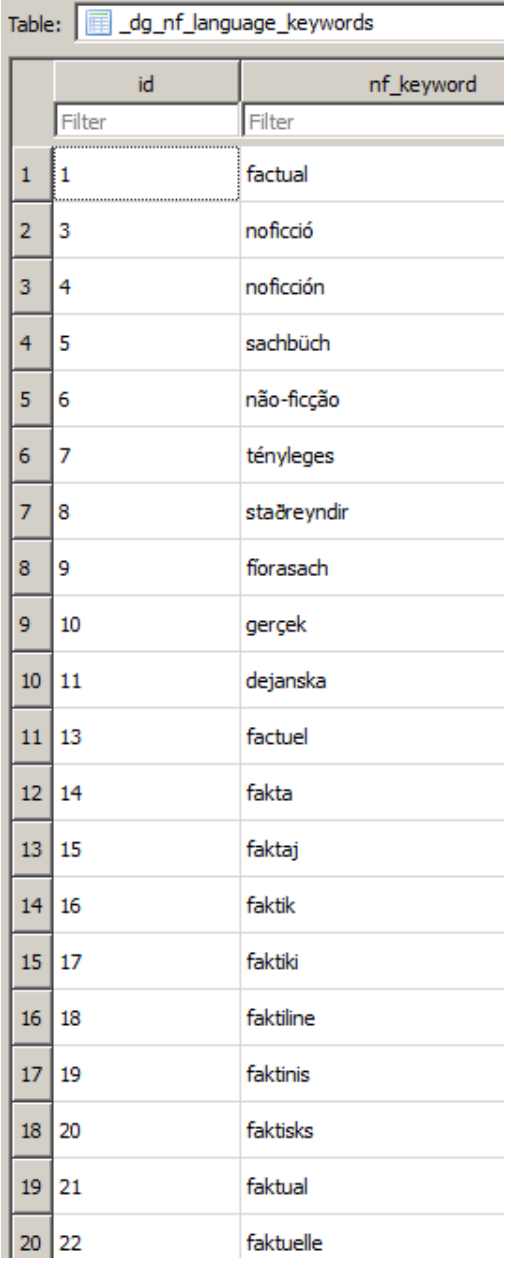

### **Work Tag Derivation from Tag Combinations**

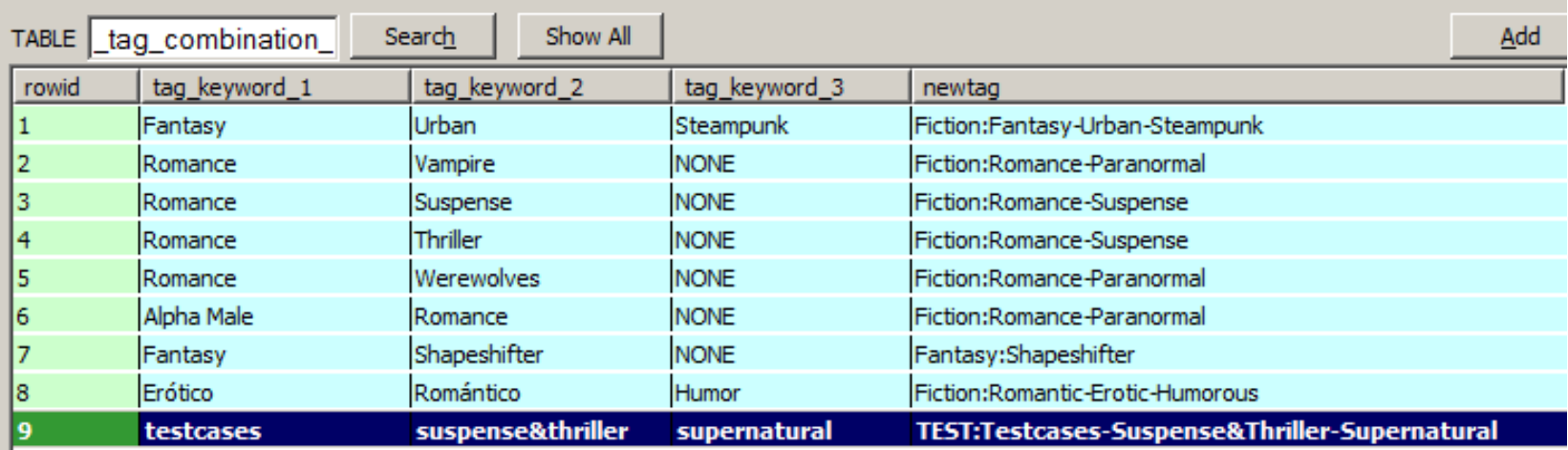

Table **\_tag\_combination\_rules** allows you to create new Work Tags whenever a combination of pre-existing Work Tag keywords exists. You own this table. New Work Tags are derived after all other Work Tag Scrubbing, including deriving new Work Tags from Comments. So, by the time this is used by Q&S, all other Work Tags have already been fully derived and scrubbed. This specific derivation is always done for all books, not just for selected books. So, even if you select just one (1) book to scrub, this derivation will automatically be done for all books in that particular Q&S library that have Work Tag keyword matches. Keyword <> Work Tag. A Work Tag of Fiction:Romance will satisfy *tag\_keyword\_1* in rules 2-5 in the picture above. The Work Tag keywords are NOT case sensitive. A few example seed entries in this table are added when it is first created by Q&S. You should delete any entries that you do not like, as you own it.

# **Work Tag Capitalization Rules Table**

Table **\_tag\_capitalization\_rules** is used automatically by Tag Scrubbing and Tag Minimization. Its purpose is to allow you to define how you want Work Tags that have complex punctuation to be capitalized.

"*Factual:History:War&MilitaryWorld War II-North Africa-Libya*" would normally be "*Factual:history:war&military-world war Ii-north Africa-libya*" unless the Tag Rules table had the latter as an "oldtag" and the former as the "newtag". Even then it would be possible that thecapitalization might turn out to be suboptimal. Hence, this new table.

The "rules" are only what you see, and they do what theysay.

As delivered, these rules first make the Work Tags lower case (priority of 999

is the highest), then makes the very first letter upper case. Based on other matches, it either capitalizes or ensures that a letter stays lowercase. The lowercase rules at the bottom of the table are essentially superfluous because of the very top rule. They are provided as an example. Delete any or all of them.

Note these regexes have no leading or trailing "/"s.

The [#] sign examples allow you to turn "BLAH#BLAH" into "BLAH # BLAH".

You can also delete all spaces with a new rule if you wish to add it.

This is your table now.

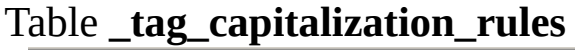

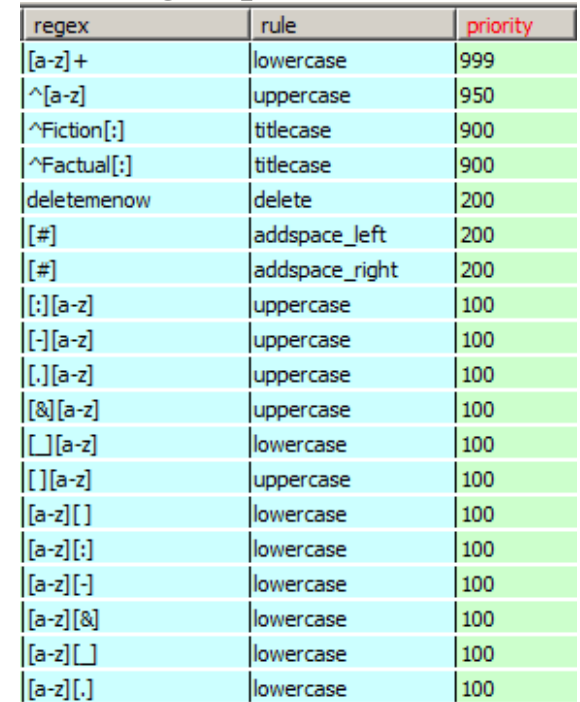

### **Work Tag String Replacement Rules Table**

This table is used automatically by Tag Scrubbing and Tag Minimization to change all pertinent Work Tags for all books every time those activities are executed, even if for only a single book. Its purpose is to give you granular control of arbitrary strings (phrases or partial words or whole words) that are found in Work Tags. This functionality **is** case-sensitive.

The 'seed' values provided with this table are entirely related to proper Spanish spelling. Although the seed values happen to be all "words", any partial word or phrase may be used.

One important caveat is best explained via a simple example:

The Spanish word for "Religion" is "Religión". If a rule for Religion to be changed to Religión were created in a Q&S library that had both English and Spanish language books, the English Work Tags with the string "Religion" would be changed to "Religión". For that reason, Religión and a few other Spanish words are not included as a seed entry for this table.

You own this table, and may safely delete any or all entries as you wish.

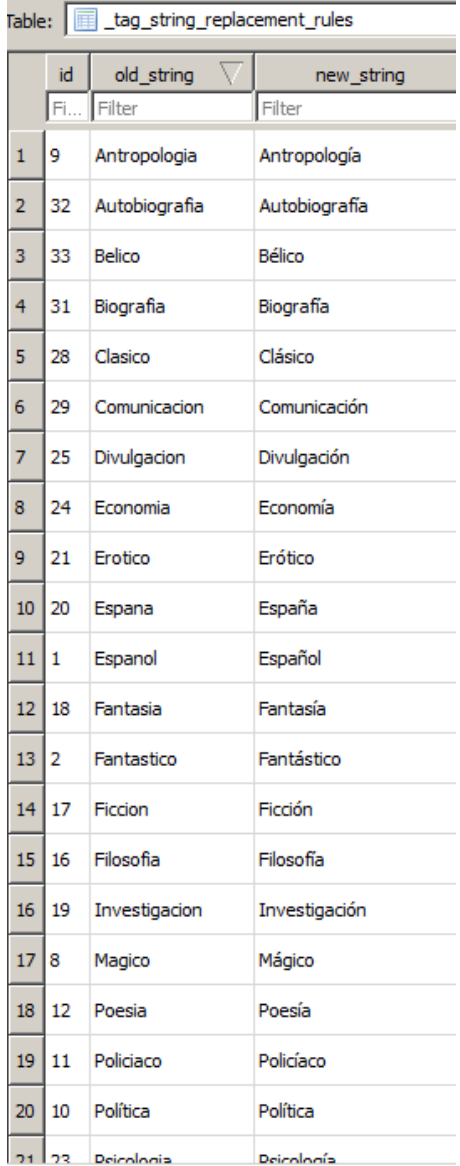

### **Manga Awareness**

If the string or sub-string of "manga" appears anywhere in the Author, Title, Series or Tags of a book, then "special Manga processing" is performed. The easiest way to invoke this is for your Manga books to all have a Tag of "manga", or perhaps an Author of "mangaka".

The primary benefit of this special processing is that it updates the Volume and/or Chapter numbers in the Work Series column. It also cleans up the titles to the extent they exist.

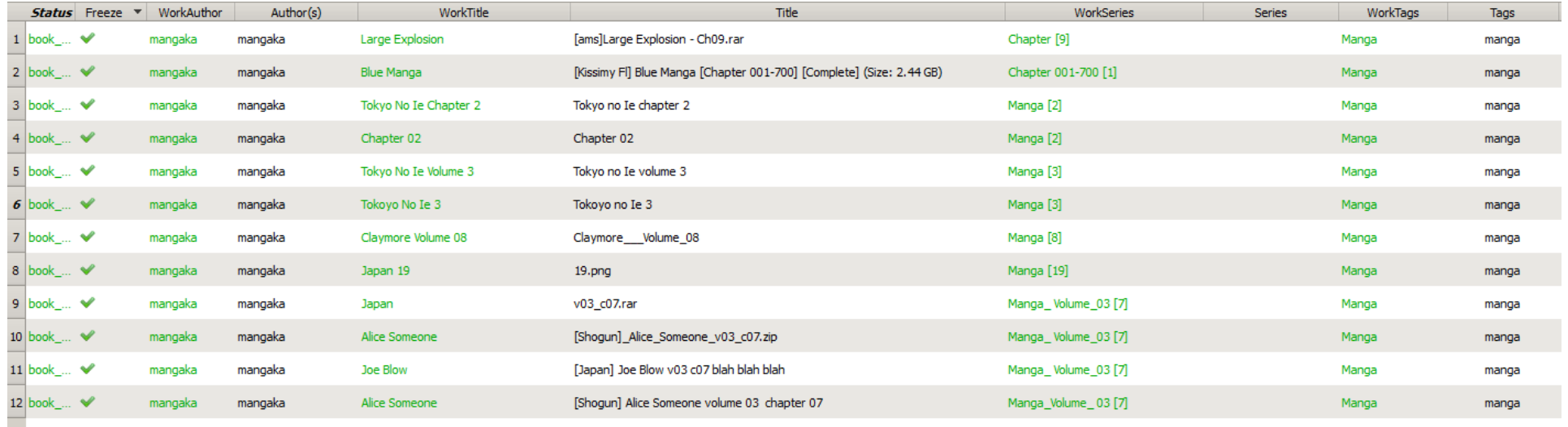

Note: The above test data is 100% artificial (not "real"), and is copyright-free.

### **Manually Forcing Series Extraction from Title [Optional]**

**Optional**. If for some reason you wish to import a large number of special books with both the title and the series in the title field, and you want Q&S to automatically relocate the metadata to the correct locations, you may use any of the templates shown below. Each line below would be a possible "Title" for each of the books, properly substituting the correct values for the placeholder words used in the templates below. The "**Series=**" is not a placeholder. The symbols, punctuation and spacing must be followed as shown in each choice. **Authorname** may be either FIRSTNAME LASTNAME or LASTNAME, FIRSTNAME. Initials should be in the format "J.R. Smith", with no space between the initials. Testing first with only a few books is advised.

If **Authorname** is specified, you should verify that the Authors are in either the Global Author Table or the Pristine Author Table to enable detecting the **Authorname** and putting it where it belongs in the metadata. The Global Author Table comes with ~19,000 Authors preloaded. You should add "new" valid Authors to your Pristine Author Table. Actual table name: **\_pristine\_authors** . Always run an Author-Level Scrubbing job after updating that table, since it first does critical maintenance to both it and the Global Author Table.

> **Authorname - Someseriesname 02: Sometitle Here Authorname - Sometitle Here: Someseriesname 02 Series=Someseriesname 01 title - Someseriesname, #2 title (Someseriesname, #2) title [Someseriesname 2] title [Someseriesname, #2] title, Someseriesname 2 title; Someseriesname 2 title: Someseriesname, #2**

### **Deriving User Custom Columns from Title**

#### This capability allows you to update your own non-Q&S custom columns directly from the Title/Work Title.

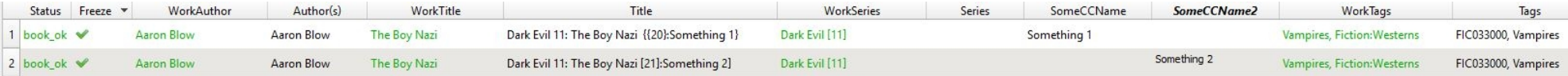

Assume for this example that Custom Columns 20 and 21 were created for some user-defined purpose.

To activate CC Derivation in Q&S from the Work Title, you must add entries into Table \_title\_cc\_control. The entries tell Q&S (a) What the CC id number is (e.g. 20); (b) the type of the CC (only text and comments are valid for use by Q&S for this purpose); (c) which Q&S derivation rules are valid for a particular CC id (only rules 1 and 2 are currently valid); and, (c) which tells Q&S whether or not your entry is "active". You can create rules for future use and mark them inactive by assigning a 0 to the active column. One cc\_number can have as many rules as are valid (currently Only 2).

For your data protection, you should configure only the combinations that you intend to use. Also, only cc\_numbers greater than 19 are allowed since the official Q&S library that is delivered uses 19 and below. Any new custom columns will necessarily be above 19. Do not attempt to create any new custom column with the same label as any preexisting Q&S custom column, such as "status".

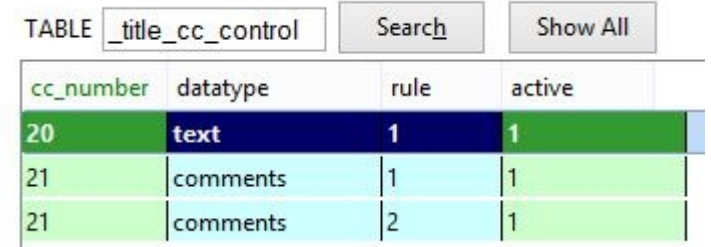

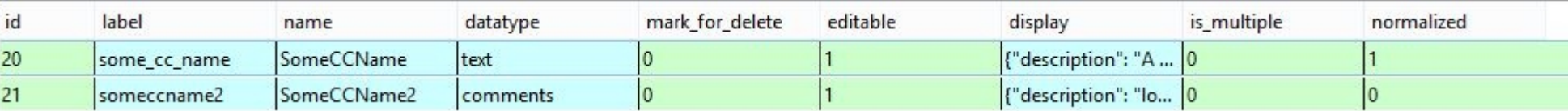

To view these tables, use the same tool that you use to maintain the other Q&S rules tables, such as DB Browser for SQLite from http://sqlitebrowser.org/

#### **Currently there are only 2 valid values for Rule in table \_title\_cc\_control: 1 and 2.**

Rule 1: The pattern of the to-be-derived data must be exactly:  $\{ \{NN\}:$   $xxxxxxxxxx$  } where NN is the cc\_number (which is also the CC id), and xxxxxxxxxxxx is whatever you want to go into custom column NN.

**Rule 2**: The pattern of the to-be-derived data must be exactly: **[NN]:xxxxxxxxxxx** where NN is the cc\_number (which is also the CC id), and xxxxxxxxxxxx is whatever you want to go into custom column NN.

These patterns were selected so that they would not interfere with existing Work Series derivation patterns already being used by Q&S.

Use whichever you prefer, or both. They work the same. Don't forget the } or the ] at the end of the patterns. That tells Q&S where your xxxxxxxxxxx ends.

These patterns can be used anywhere within the Title (which is copied to Work Title): at the beginning; in the middle; at the end. They will be removed from the Work Title after derivation.

# **Dewey Decimal/Library of Congress**

Classification per http://www.oclc.org Using ISBN or ISSN Add DDC and/or LCC Via New Custom Columns You Create

*n.b. For an "Industrial Strength" DDC/LCC Plug-In, download and install "Library Codes".*

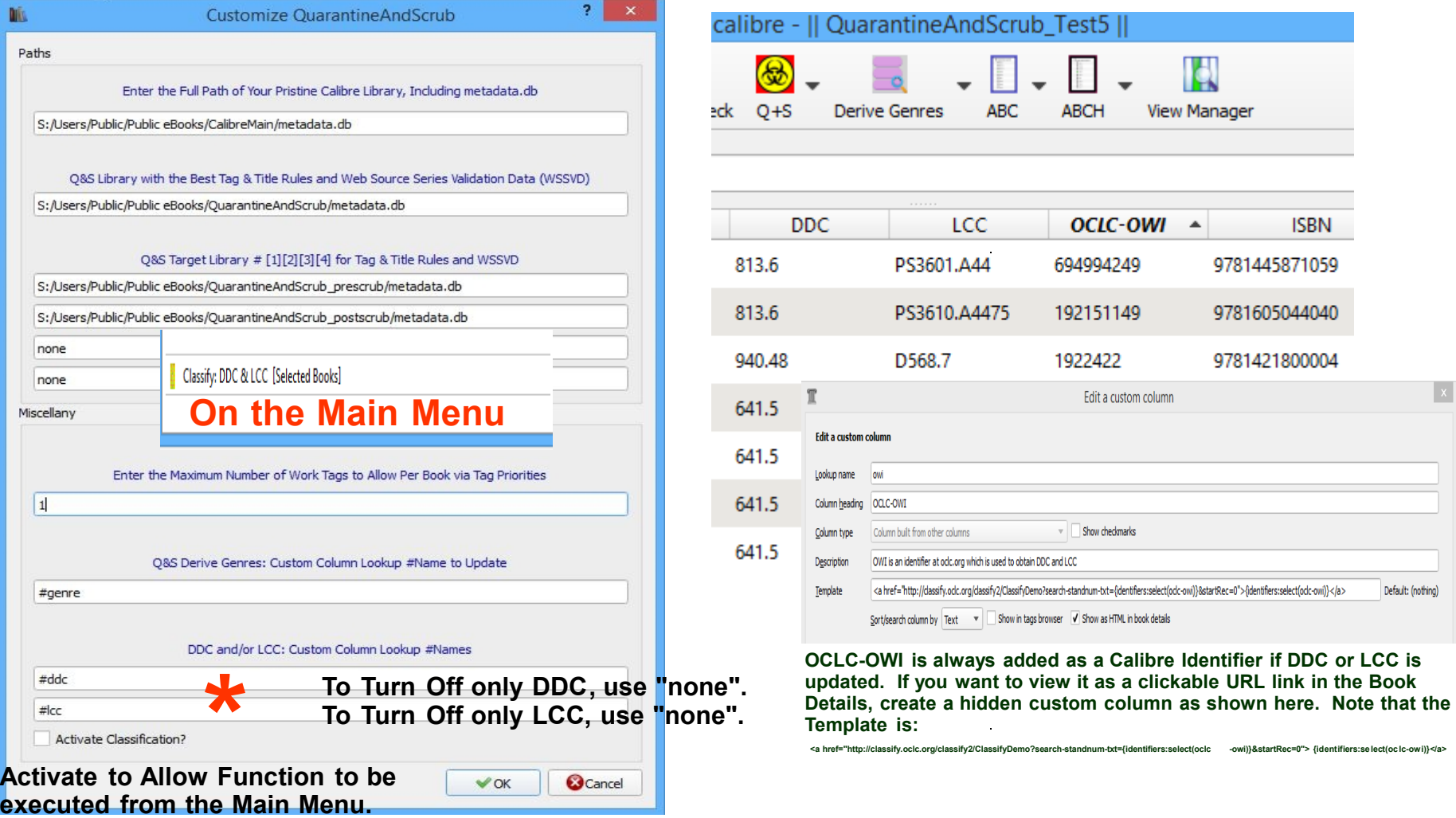

### **Author Renaming**

Change an Author Name into Another Author Name for Any Reason You Wish: Standardization of Spelling; Pseudonym to Real Name; Pseudonym to Other Pseudonym; Real Name to Pseudonym.

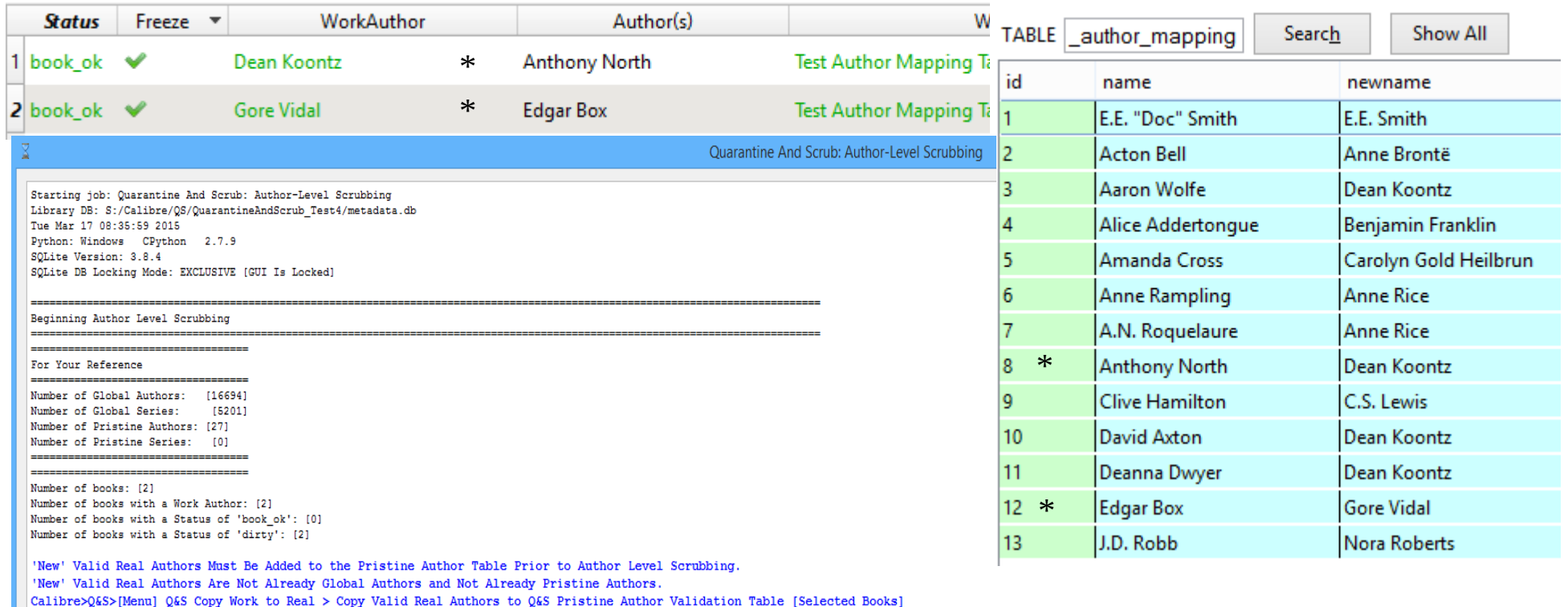

Be certain to select only truly valid Real Authors to copy to the Q&S Pristine Author Validation Table.

Number of Author Names Changed Per Author Mapping Rules: [2]

Author-Level Scrubbing automatically applies these rules whenever it is run.

### **Graphic Novel/CBZ/CBR Scrubbing**

Special Processing for Scrubbing of Author and Title Invoked When: format is CBZ or CBR or any other format has a Tag of "Graphic Novel". A log message will say so. Tables **\_title\_rules** and **\_series\_rules** have special capitalization rules for CB characters; add more as you feel the need. An Author of "Unknown" is changed to "C.B. Artist", and a new Work Tag of "Comics" is automatically added. Using tables **\_author\_mapping** and **tag\_rules**, you may change those values to whatever you please.

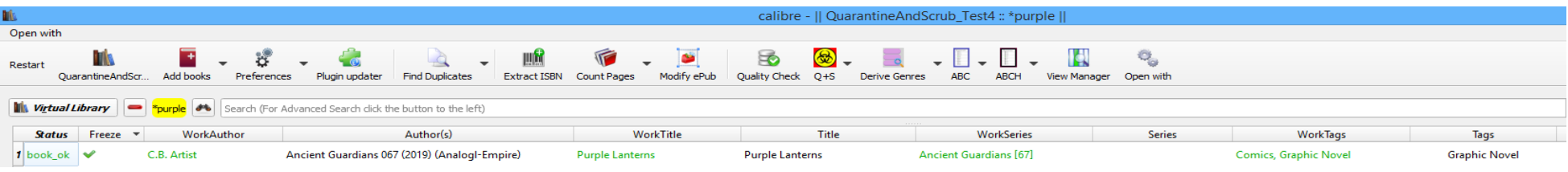

# **Periodicals: Scrubbing**

Periodicals with a Title with a pattern such as "Some Name - March 22, 2015 XXX" or "Something - March 2015 XXX" will **not** be scrubbed or changed whatsoever. A log message will say so.

# **Derive Work Tags from Book Awards Table**

Book-Level Scrubbing and also standalone Tag Scrubbing will create a new Work Tag using the Book Awards Table, **\_book\_awards**. Because of slight differences in Title and Author names, Q&S calculates a "% Similarity" of each book'sWork Author and Work Title to the Book Awards Table Author and Title. If each is >=0.85, the Award is created as a new Work Tag. This is done prior to any reference to the Tag Rules table, so you may create a renaming rule to change the official Award name to whatever you wish. Example: "Nebula Award" could be mapped to "Nebula Award for Science Fiction" if you wished.

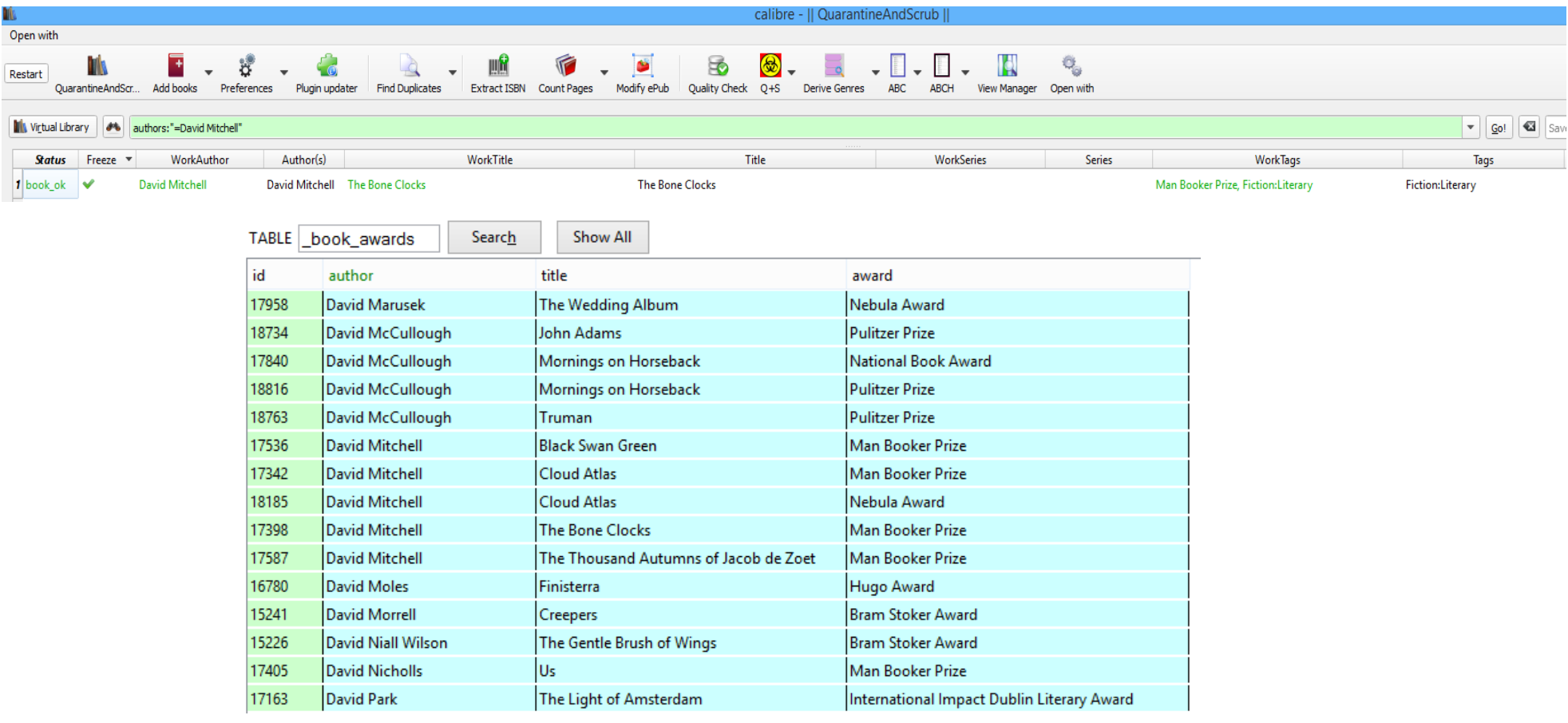

### **Derive Custom Columns from Work Tags**

By configuring Table **\_tags\_cc\_mapping\_control**, and running its job after Book-Level Scrubbing has completed, you can automatically populate multiple custom columns with either a Work Tag or any arbitrary value that you specified based on a Work Tag used in a rule in the **\_tags\_cc\_mapping\_control** table.

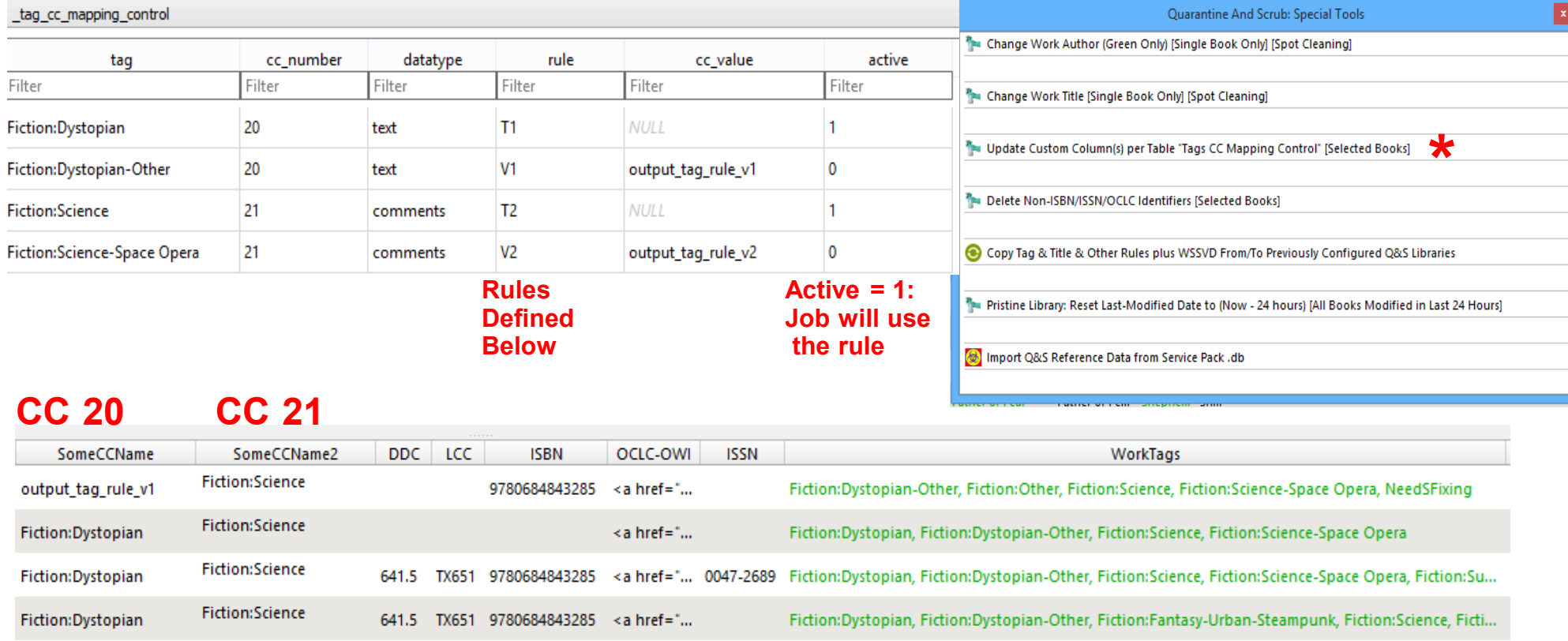

\* Rule T1: use the Work Tag in the table as the Value for the custom column, and leave the Work Tag alone

\* Rule T2: use the Work Tag in the table as the Value for the custom column, but then delete the Work Tag

\* Rule V1: use the CC Value in the table as the Value for the custom column, and leave the Work Tag alone

\* Rule V2: use the CC Value in the table as the Value for the custom column, but then delete the Work Tag

Rules for a specific Work Tag are applied in this sequence: V2,V1,T2,T1. So, multiple rules for same Work Tag for same CC can exist.

### **Derive a Pseudonyms Custom Column from Global Pseudonyms**

If desired, a User Custom Column may be derived by mapping a Real Author to the Author in the Global Pseudonyms Table, **\_global\_pseudonyms**. The images below explain how to do this."Quick Create" by selecting "People's Names".

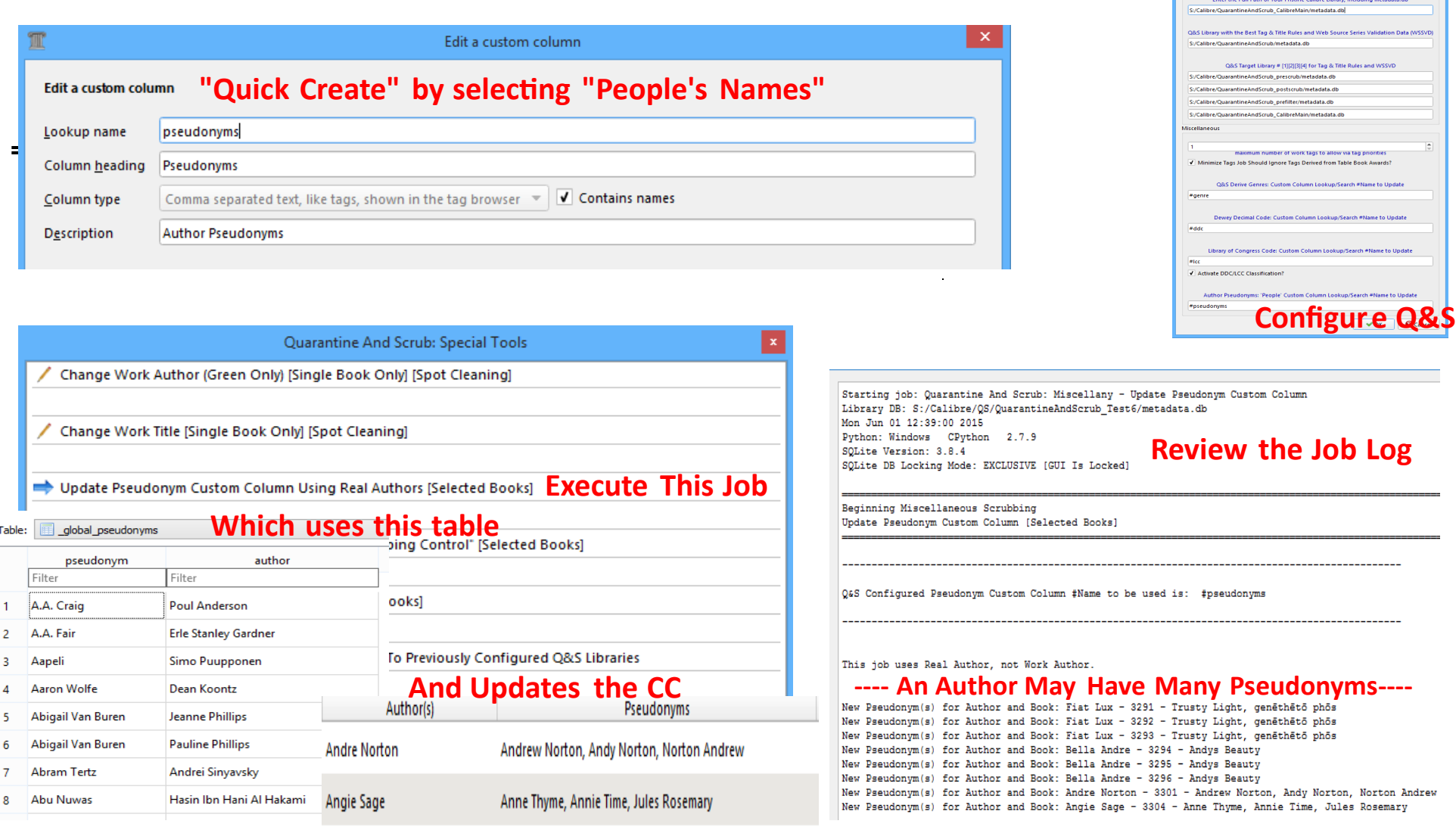

# **FAQs**

#### **1) Why is only one of several Real Authors copied into #Work\_Author?**

**Answer:** Q&S is for scrubbing trashed-out metadata, not clean metadata, so it must handle "Authors" like: "Georgina Gentry - Iron Knife's Family 01 - Cheyenne Captive"

#### **2) What if my Real Authors are perfect? I want to keep them**.

**Answer:** Easy. When it comes time to copy Work to Real, do not copy Work Author to Real Authors for that book.

#### **3) After Author-Level Scrubbing runs, only some (or even none) of the books have a status of "auth\_ok". Is that correct?**

**Answer**: Yes. It only sets a new status for books with Authors that it changes.

#### **4) I ran Author-Level Scrubbing, but most or all of the books are still "dirty". Is this right?**

**Answer:** Yes. See #3, above.

#### **5) Some of my books that I am scrubbing are "perfect". Nevertheless, Q&S changes them. Why?**

**Answer:** Q&S is for scrubbing trashed-out metadata, not clean metadata. Its presumption is that it is all dirty. Do not scrub "perfect" books. Or, see #2, above, but apply the concept to all of the Work Data, not just Work Author.

#### **6) I have 30,000 books for which I have downloaded metadata, but the metadata is still a mess and requires a lot of manual labor to fix. 30,000 books would take ~ 30 hours to copy from my Calibre library to a new Calibre QuarantineAndScrub library. Is there a way to reduce the time from 30 hours to something much less?**

**Answer.** Yes. You can reduce the 30 hours to 10 minutes by following the attachment to the Original Post named: *"For Technical Users Only Metadata db Swap Instructions.txt"*. Also read its companion .txt file regarding Triggers.